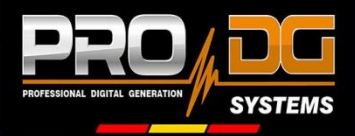

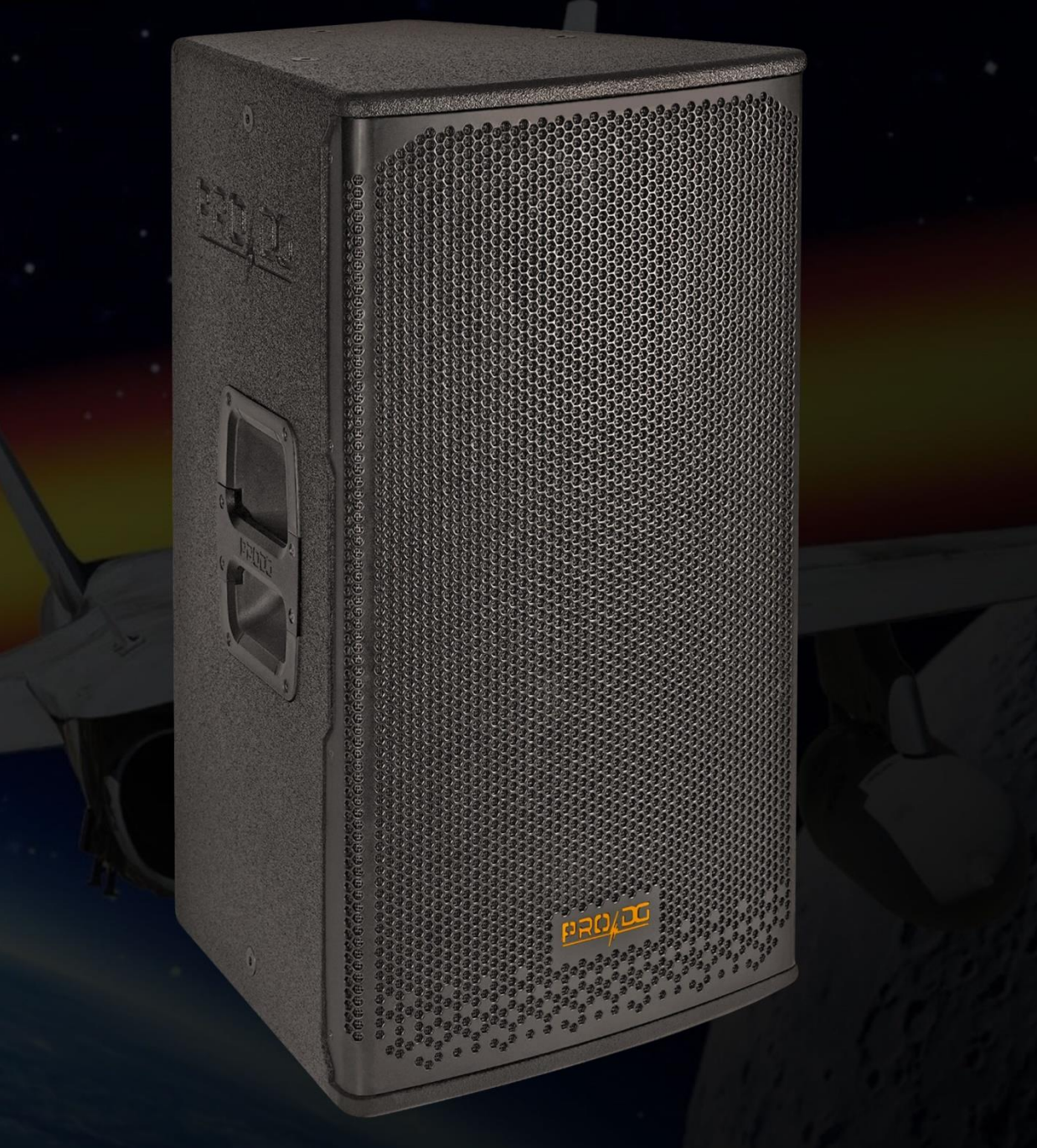

"Blast your sound to the next level"

# **AVIATOR 112 A**

**User manual** 

This manual has been designed to help AVIATOR 112 A system users from Pro DG Systems to its correctly use and understand its benefits and versatility.

**Before using the product, carefully read "Precautions" section of this manual (pages 4 - 5)**. Please keep this document in a safe place for future reference.

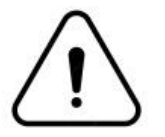

**In case of flying the system, carefully read "Safety instructions" subsection, located in "Flight hardware" section (pages 33 - 34).**

The information included in this document may be changed without prior notice. To stay up to date with the latest version of this document, we recommend that you periodically consult Pro DG Systems website.

When reselling this product, give this document to the new owner. If you supply Pro DG Systems products, please inform your customers about this document.

#### **Index**

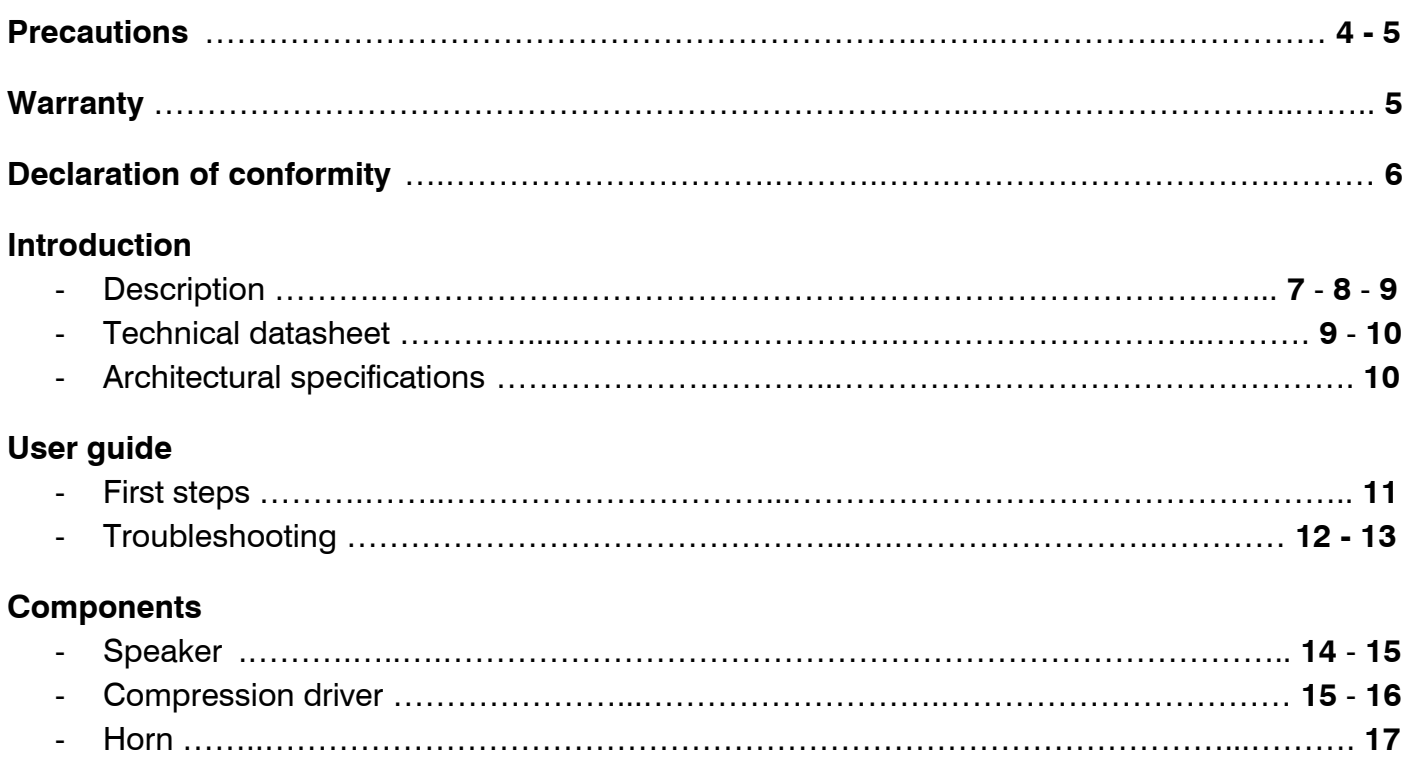

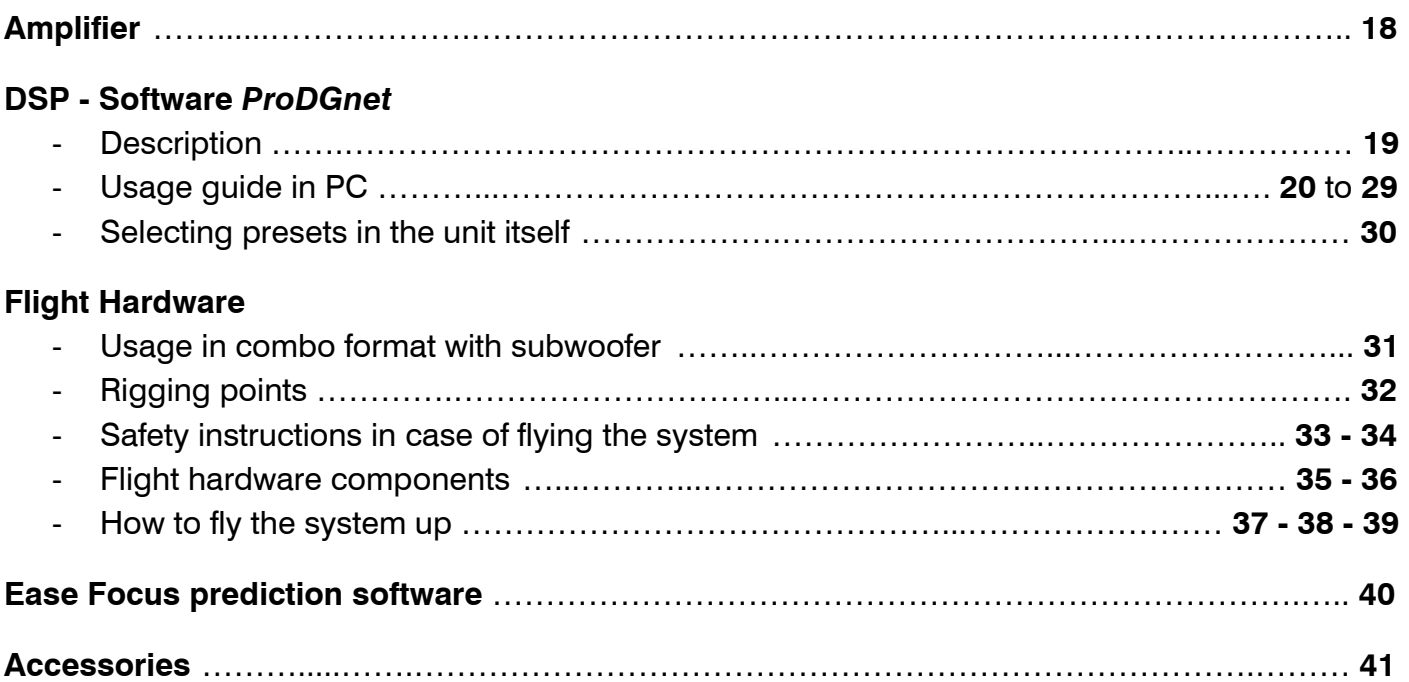

# **Precautions**

Please read, keep and follow all safety and use instructions.

Important Safety Instructions.

- 1. Heed all warnings.
- 2. Do not overload the box to avoid damage to the speakers.

3. Do not use this product near water. If the box is used outdoors, make sure that no humidity can enter the box.

4. Clean only with a dry cloth.

5. Do not block any ventilation openings. Install in accordance with the manufacturer's instructions.

6. Do not install near any heat sources such as radiators, heat registers, stoves or similar (including amplifiers).

7. Do not defeat the safety purpose of the polarized or grounding-type plug. A polarized plug has two blades with one wider than the other. A grounding-type plug has two blades and a third grounding prong. The wider blade or third prong is provided for your safety. If the provided plug does not fit in your outlet, consult an electrician for replacement of the obsolete outlet.

8. Protect the power cord from being walked on or pinched, particularly at plugs, convenience receptacles, and the point where it exits from this product.

9. Only use attachments/accessories specified by the manufacturer.

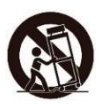

10. Use only with the cart, stand, tripod, bracket or table specified by the manufacturer or sold with the product. When a cart is used, use caution when moving the cart/product combination to avoid injury from tip-over.

11. Unplug this product during lightning storms or when unused for long periods of time.

12. Refer all servicing to qualified personnel. Servicing is required when the product has been damaged in any way such as power-supply cord or plug is damaged, liquid has been spilled or objects have fallen into the product, the product has been exposed to rain or moisture, does not operate normally, or has been dropped.

#### WARNINGS / CAUTIONS:

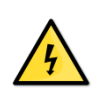

This symbol on the product means there is uninsulated, dangerous voltage within the product enclosure that may present a risk of electrical shock.

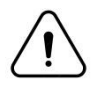

This symbol on the product means there are important operating and maintenance instructions in this guide.

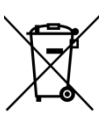

This symbol indicates that the product cannot be treated as ordinary household waste, it must be deposited at the corresponding collection point for electrical and electronic equipment.

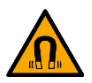

This product contains magnetic material. Consult your doctor on whether this might affect your implantable medical device.

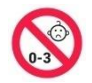

Contains small parts which may be a choking hazard. Not suitable for children under age 3.

### **Warranty**

All the Pro DG Systems products have a 24-month warranty period, which begins from the invoice date of the first purchase.

Consult everything relevant to the warranty conditions at Pro DG Systems website: <https://prodgsystems.com/20-vc-warranty.html>

Or via email at: [info@prodgsystems.com](mailto:info@prodgsystems.com)

# **Declaration of conformity**

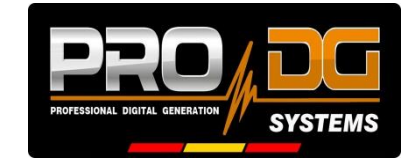

**Pro DG Systems** declares that the product with reference **AVIATOR 112 A** complies with the objectives expressed in the following **European Directives:**

- Low voltage 2014/35/UE.
- Electromagnetic compatibility 2014/30/UE.
- RoHS 2011/65/UE. About restrictions on the use of certain dangerous substances in electrical and electronic equipment.
- RAEE / WEEE 2012/19/UE. About waste electrical and electronic equipment.
- General Product Safety 2023/988/UE.

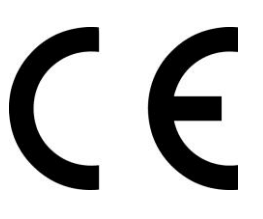

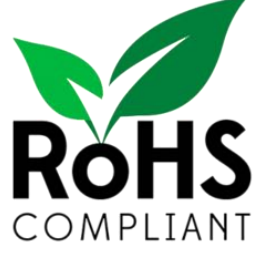

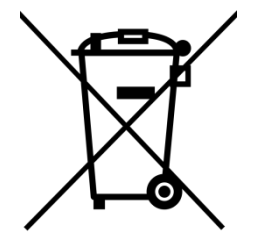

And it complies with the following **European Harmonized Standards**:

- EN 60065:2014. Audio, video and analog electronic devices.
- EN 55032:2012. Electromagnetic compatibility of multimedia equipment. Part 1: emission requirements.
- EN 55103-2:2009. Electromagnetic compatibility. Part 2 Immunity.

This declaration is available for request by email: [info@prodgsystems.com](mailto:info@prodgsystems.com)

Or to be downloaded from the website: [www.prodgsystems.com](http://www.prodgsystems.com/) 

# **Description**

**AVIATOR 112 A** It is one of the multifunction systems of the new **AVIATOR Series**.

The new AVIATOR Series from **Pro DG Systems** has been developed with the purpose of offering the best quality-price ratio on the market. It has a completely modernized appearance, great power and reduced weight thanks to the incorporation of state-of-the-art Lavoce Italiana components.

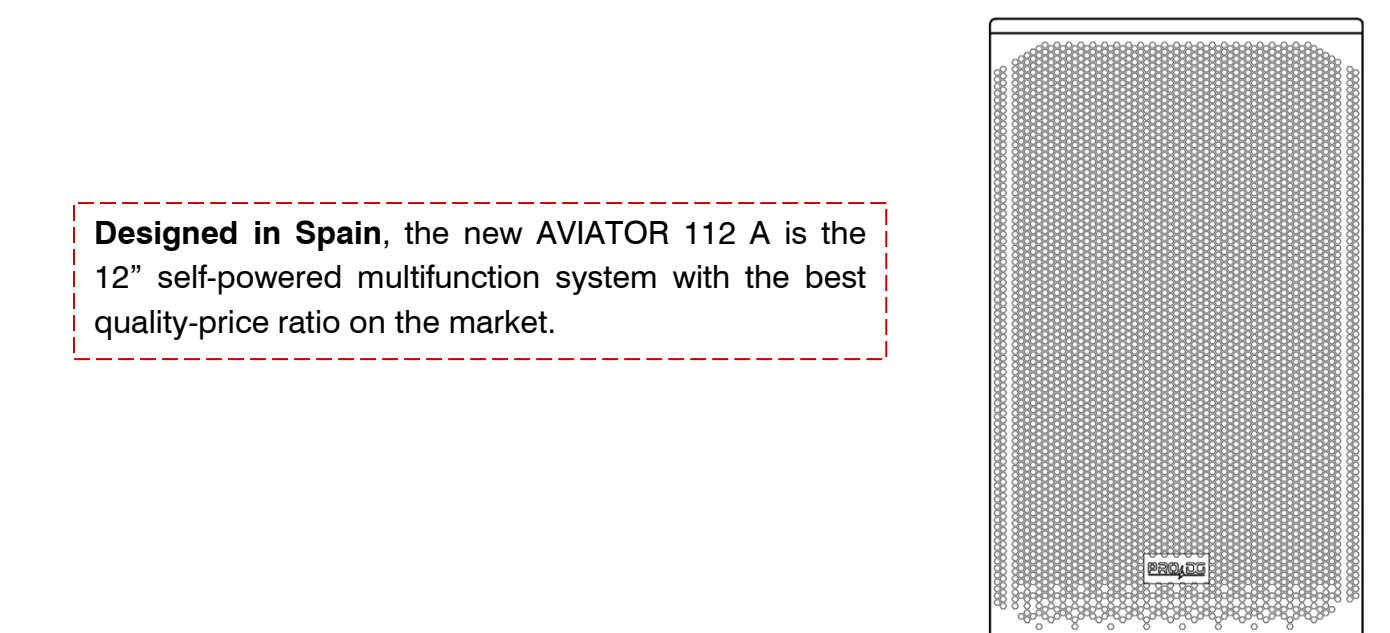

Equipped with one 12" speaker from Lavoce Italiana in a tuned enclosure. The HF section features one 1" compression driver from Lavoce Italiana coupled to a rotatable diffuser, offering a dispersion of 90ºx50º (H x V).

AVIATOR 112 A has **a new state-of-the-art Class-D amplification module and its own DSP,**  very intuitive to use for easy handling and absolute control. It incorporates one channel with 800 W RMS @ 8 Ohm for LF and MF + one channel with 300 W RMS @ 8 Ohm for HF.

It incorporates a switching power supply and a limiter system to guarantee the protection of both the amplifier and the other components as well. Includes factory presets.

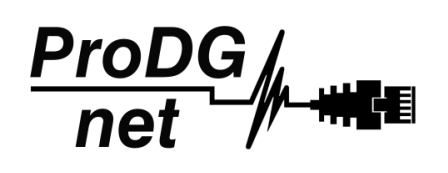

Remote processing, control and management are carried out through *ProDGnet* software. *ProDGnet* software allows an instantaneous and intuitive view of the status of all systems, as well as absolute control of the different parameters individually (unit by unit).

**Ease Focus prediction software** is available.

At Pro DG Systems we know the importance for professionals of having a flexible, easily configurable system that guarantees maximum sound performance without the cost of external processors or additional wiring.

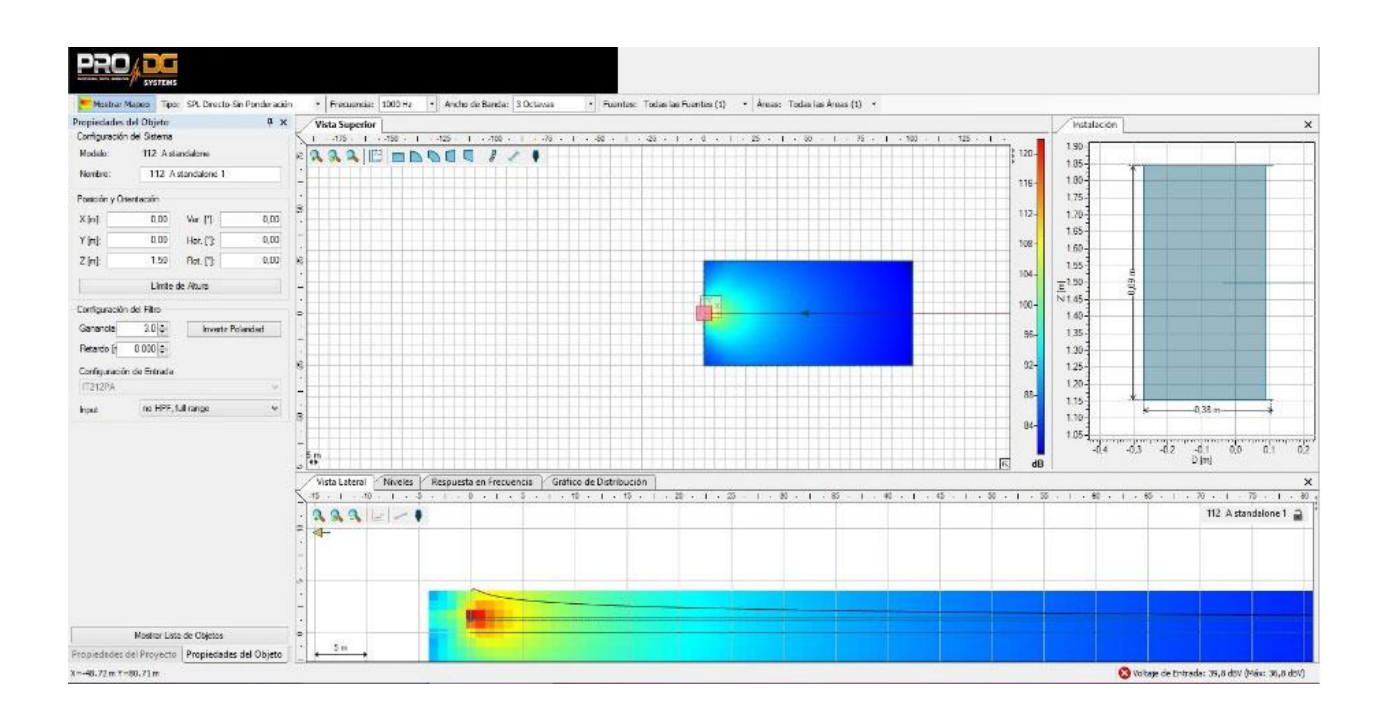

The joint use of *ProDGnet* processing software and Ease Focus prediction software allows you to achieve this objective in seconds, achieving:

- Remote SPL level control.
- Frequency response uniformity for the entire public.
- Digital direction of sound projection in listening areas.
- Reduction of the sound pressure level in areas that should be avoided, such as the stage, walls, or unused balconies.
- Simplification and streamlining of assembly times.

The construction of AVIATOR 112 A system is made of birch plywood using CNC machining, with a special polyurea finish resistant to impacts and inclement weather. Its front part is protected by a robust metal grille and acoustic foam. Includes rigging points for bolt installation.

AVIATOR 112 A features a stand socket to attach an extendable bar, allowing it to work together with a subwoofer unit in combo format. It has 12 rigging points for wall or ceiling installation. It has **hardware and a fly bar** to connect up to three AVIATOR 112 A units in cluster format, for quick and intuitive use.

Easy to transport thanks to its compact, lightweight and ergonomic design, also offering a pleasant visual impact. It incorporates side handles for easy handling.

The perfect solution as main PA, frontfill and sidefill at outdoor events or permanent installation. Ideal for working in live concerts, theaters, coverage under amphitheaters, places of worship, corporate applications and all types of events where high performance and versatility are necessary.

### **Technical datasheet**

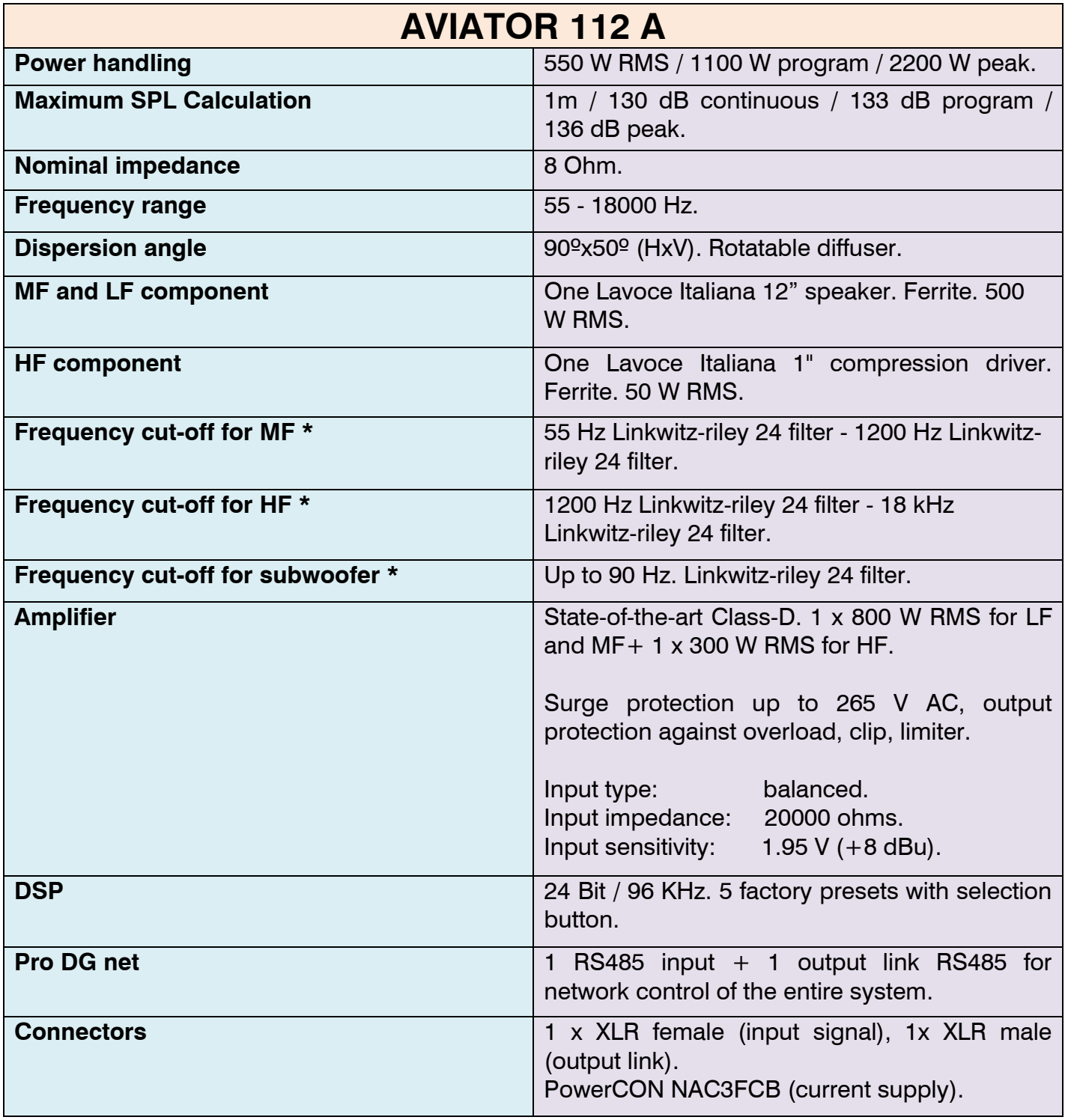

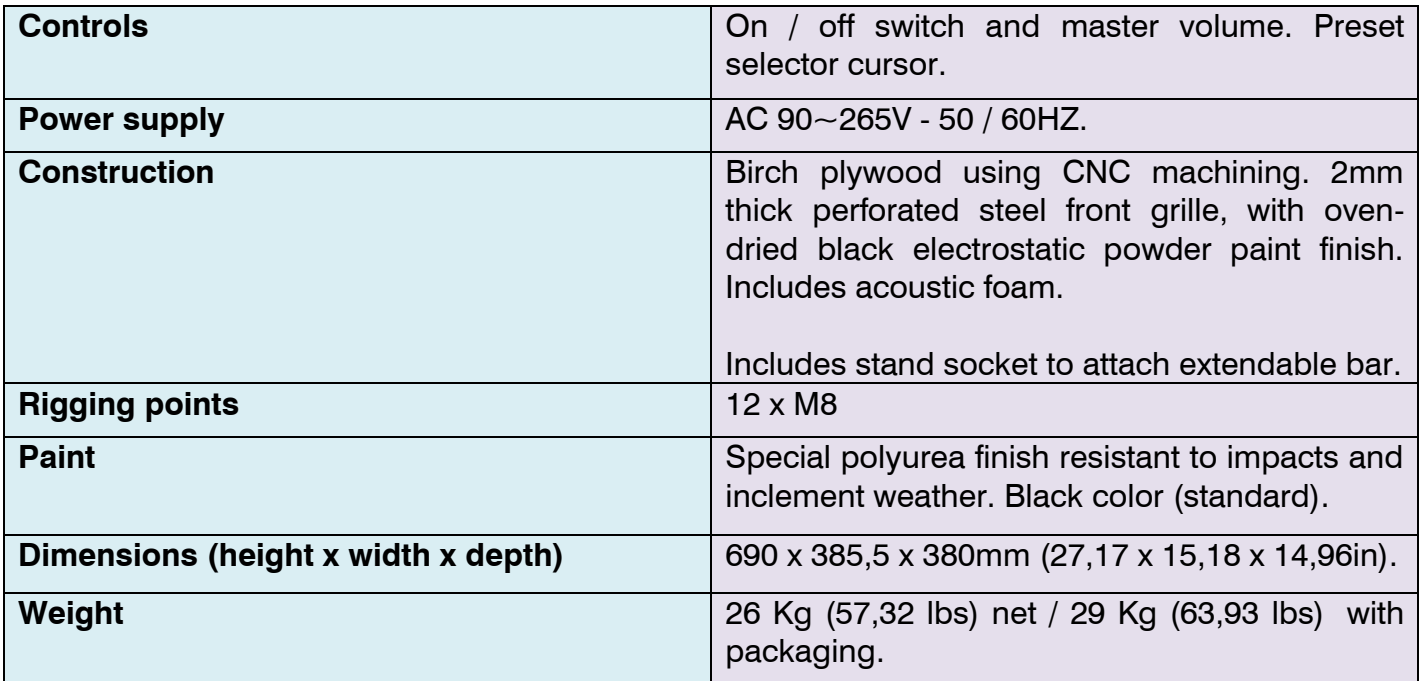

**\*** Disrespect the suggested frequency cuts-off on the different ways may cause components breakage.

# **Architectural specifications**

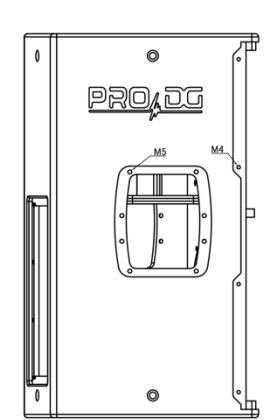

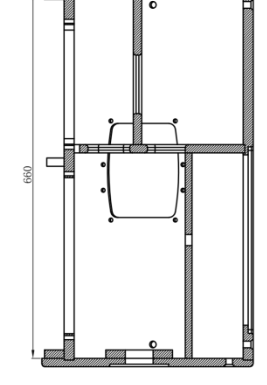

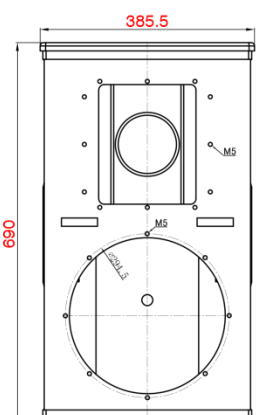

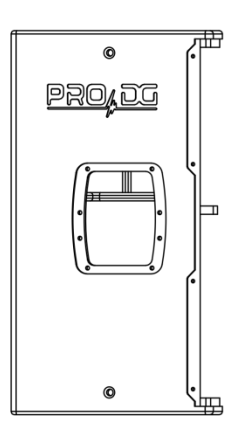

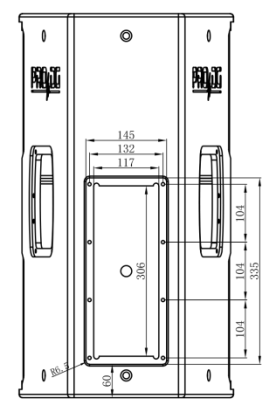

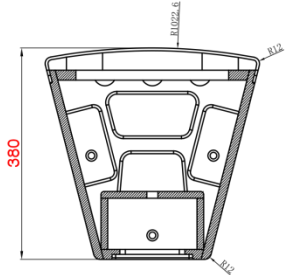

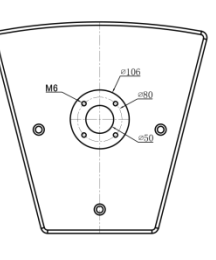

All measures expressed in millimeters (mm).

# **User guide. First steps**

#### **Turning On / Off**

Turning on any sound system must be done from back to front. Turn on sources such as CD players first, then the mixer, then the processors, and finally the self-powered loudspeakers. If you have several self-powered loudspeakers, it is advisable to turn them on sequentially one by one.

When turning off the sound system, follow the reverse process, turning off the self-powered loudspeakers before any other element of the system.

Disconnect the device using the mains plug. Both the power connector and the plug must always be accessible and must never be covered or blocked.

To disconnect the power, remove the Powercom type cable from the power connector located on the equipment amplifier, perform this operation on all loudspeakers.

Important: do not unplug the computer when music is playing..

#### **Limiter**

AVIATOR 112 A amplifier has a limiter system to protect the equipment.

An excessive level makes the equipment sound bad, causing hearing fatigue, with consequent damage to your health.

#### **Equalization**

This system does not need additional equalizers. In any case, values higher than +3dB are not recommended.

Remote control and processing are carried out through the *ProDGnet* software (see page 19 for more information).

#### **Overheating**

The amplifier has a cooling system by incorporating an aluminum heatsink plate and forced ventilation. In case of overheating the amplifier will mute to protect itself. In most cases it will be enough to let the unit cool down for it to work properly again.

You must ensure that the ventilation grilles are free of dust and dirt, as well as preventing their obstruction.

# **User guide. Troubleshooting**

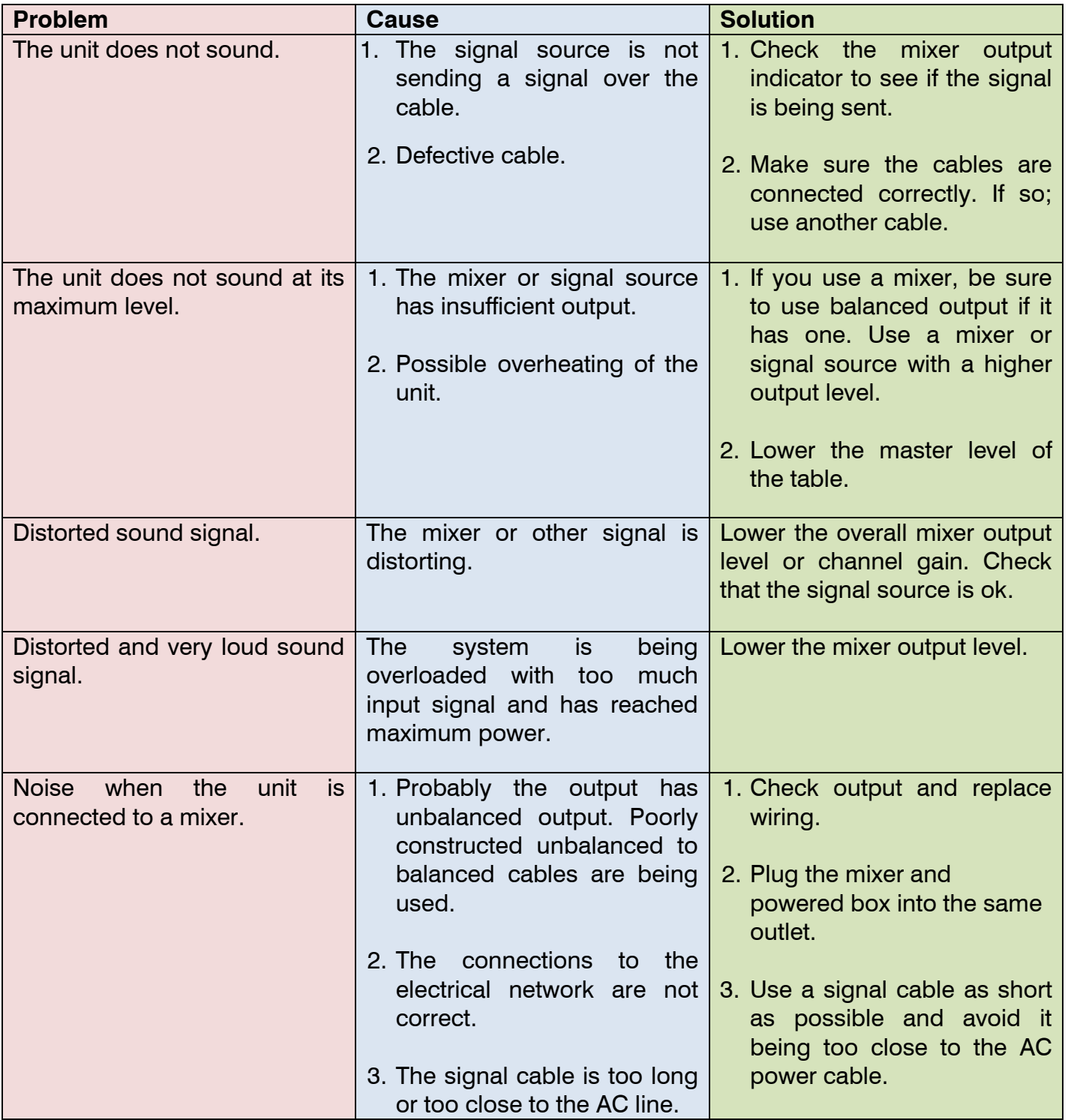

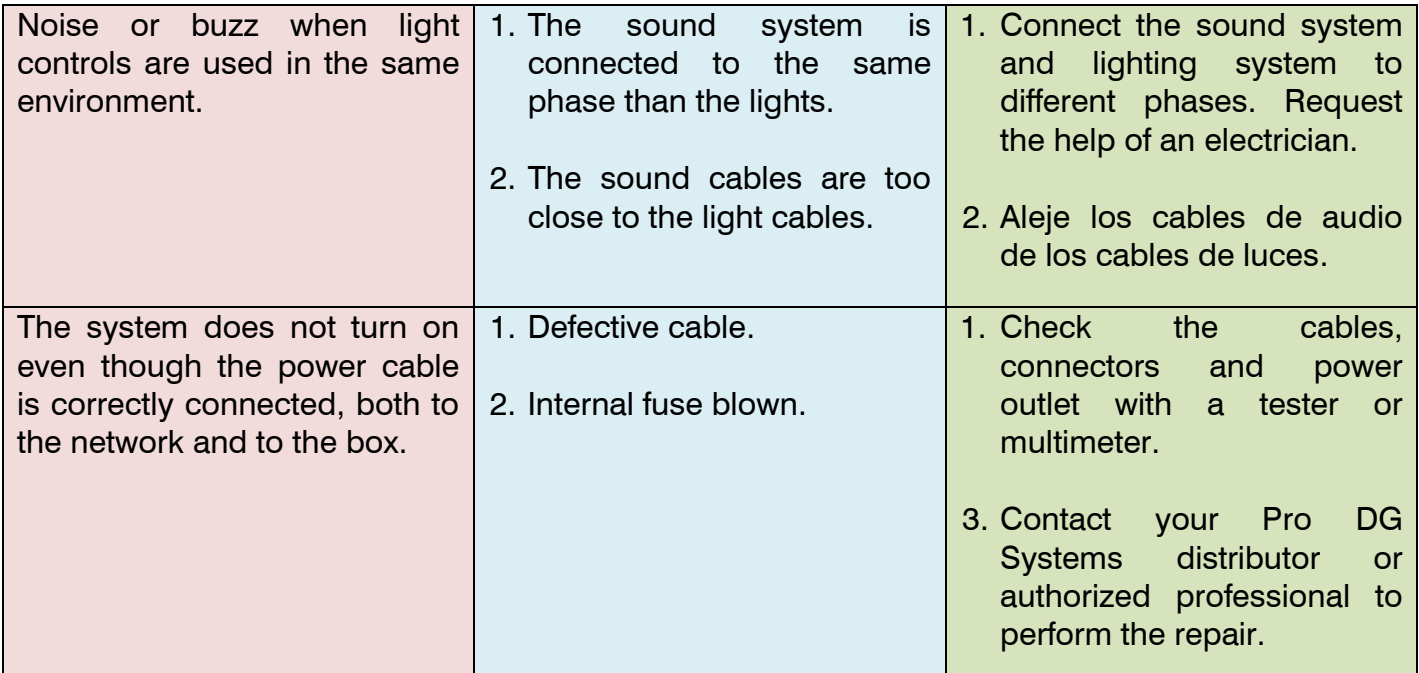

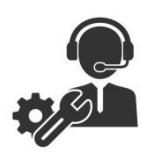

If you have any technical problem or questions about Pro DG Systems products; contact our technical support department at: sat@prodgsystems.com

# **Speaker**

AVIATOR 112 A includes one 12" Lavoce Italiana speaker with neodymium magnet, in charge of reproducing low and medium frequencies.

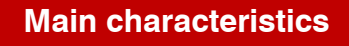

Power handling of 500 W RMS / 1000 W program

Optimized cooling system

Optimized neodymium magnetic circuit

3" CCAW voice coil

5,2 Kg weight

Optimized to deliver great MF and LF performance

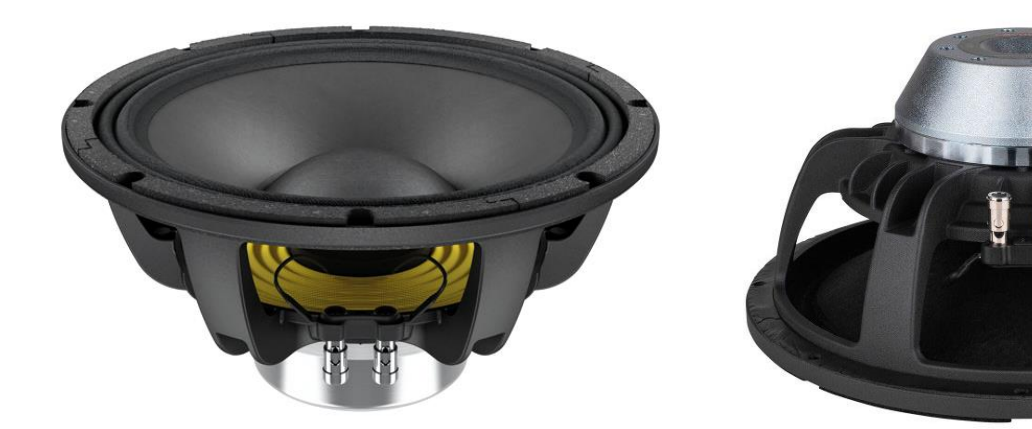

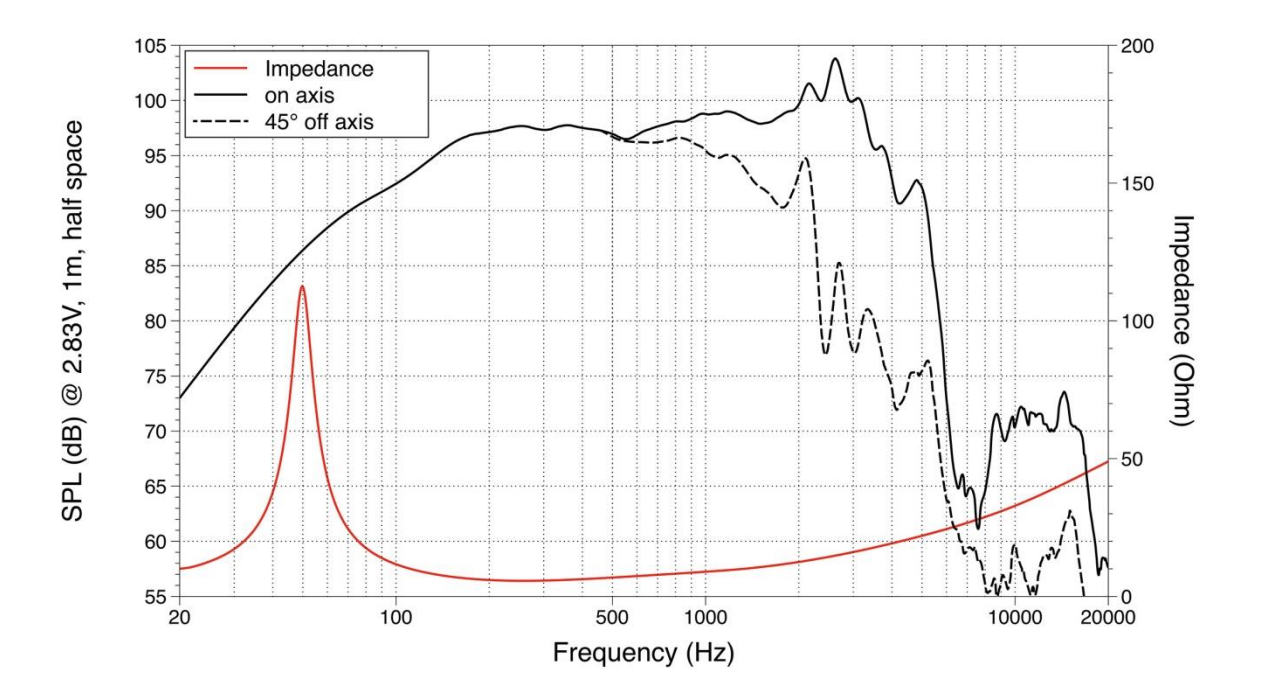

#### **Architectural**

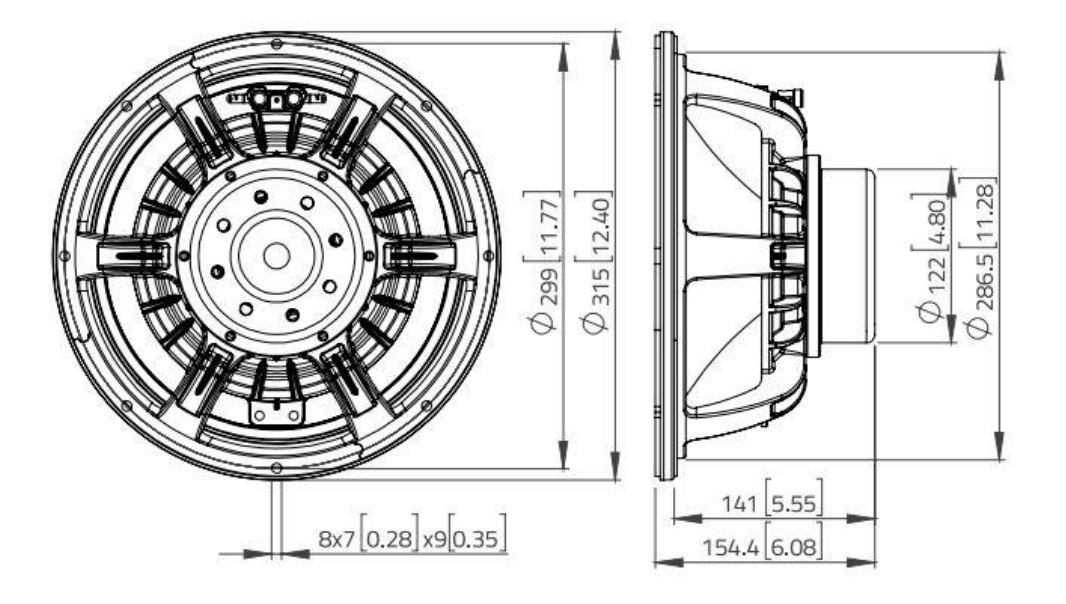

### **Compression driver**

The HF section of the AVIATOR 112 A has one 1" Lavoce Italiana compression driver with ferrite magnet, in charge of reproducing high frequencies.

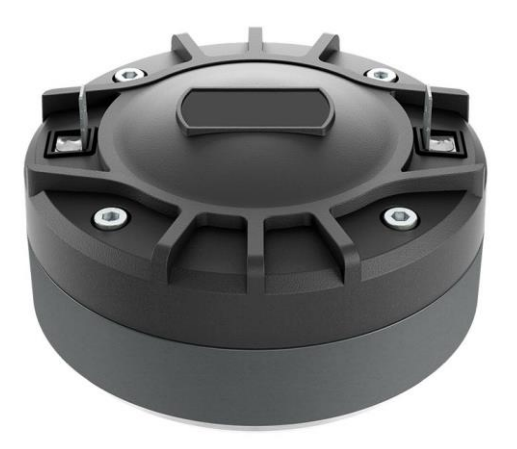

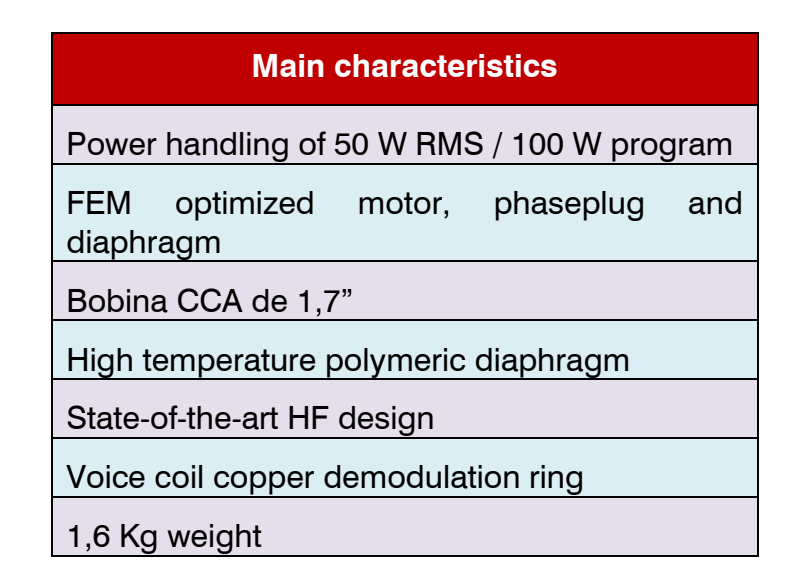

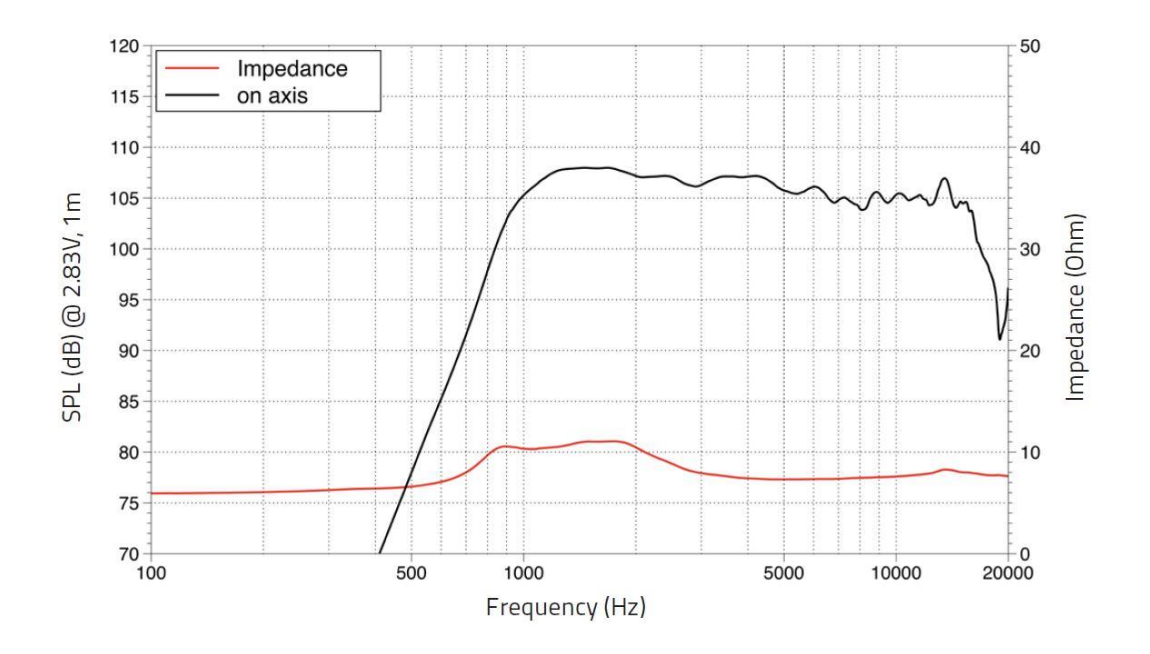

 **Architectural**

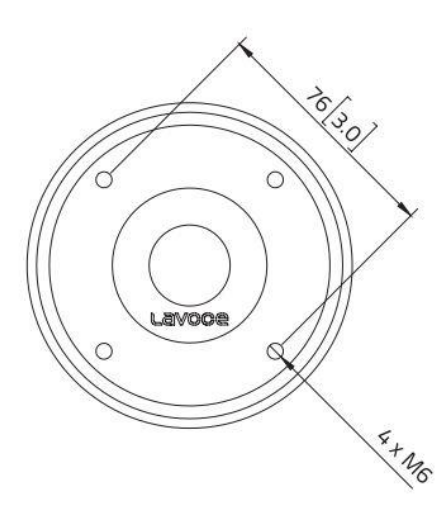

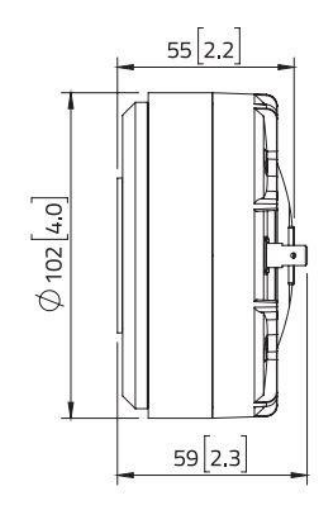

### **Horn**

The compression driver of the AVIATOR 112 A is coupled to a rotatable diffuser (horn) to offer a dispersion of 90ºx50º (H x V), specifically designed to achieve maximum performance and acoustic quality in high frequencies.

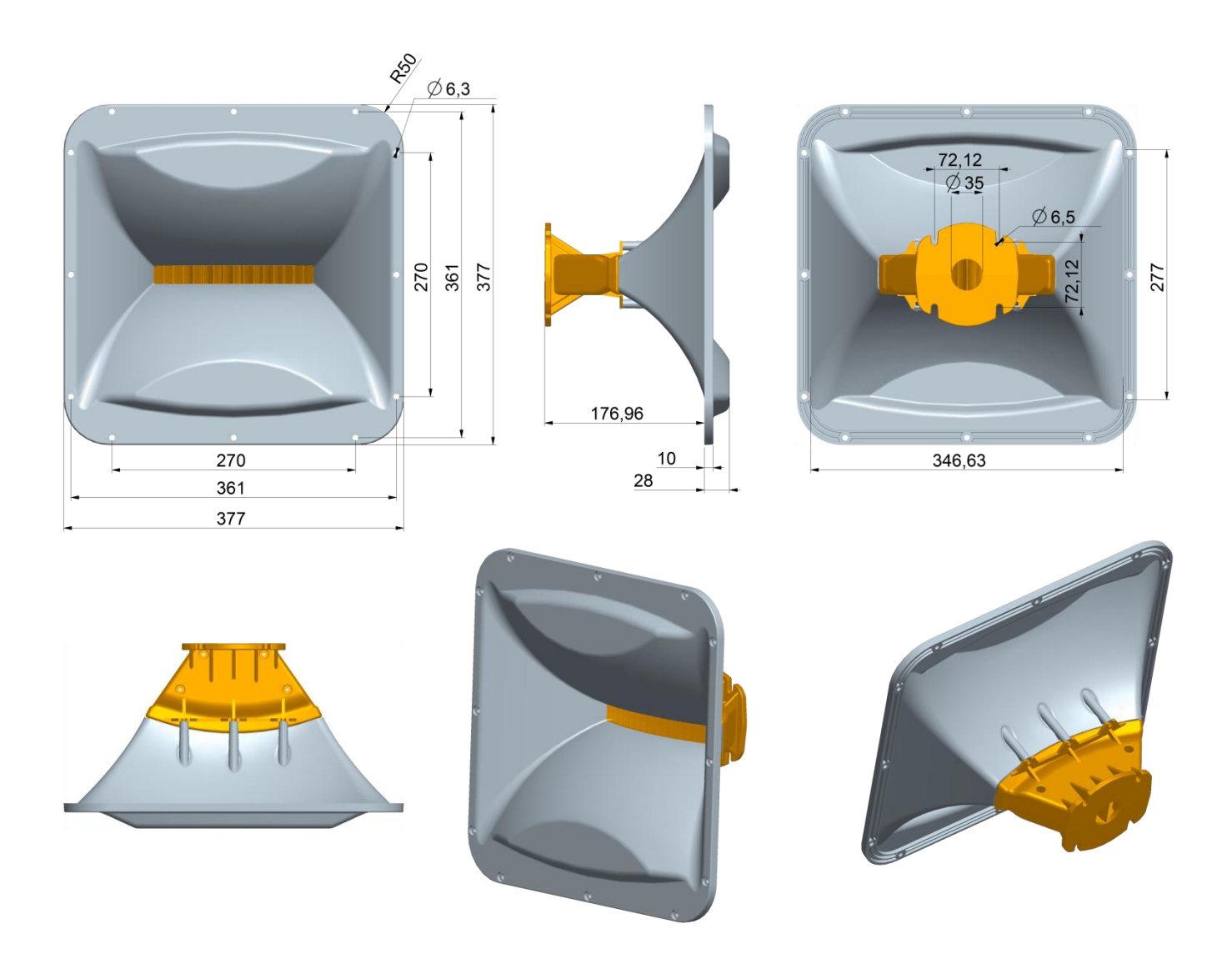

Made of ABS material to offer a low weight. Specially designed to achieve a perfect blend between medium and high frequencies.

# **Amplifier**

AVIATOR 112 A has a **new state-of-the-art Class-D amplifier module and own DSP**, very intuitive to use for easy handling and absolute control.

Incorporates one channel with 800 W RMS for LF and MF + one channel with 300 W RMS for HF.

Input type: balanced. Input impedance: 20000 ohms.

Input sensitivity: 1.95 V (+8 dBu).

Switching power supply with overvoltage protection up to 265 V AC, output protection against overload and limiter system to guarantee protection of the amplifier as well as other components. Includes factory presets.

- 1. On / Off switch.
- 2. Powercom connector for current output (link).
- 3. Powercom connector for current input.
- 4. Output 1 Signal Limiter Led / Clip.
- 5. Output 2 Signal Limiter Led / Clip.
- 6. Presets selector.
- 7. Signal input connector.
- 8. Signal output connector (link).
- 9. Potentiometer for audio output level regulation.
- 10. Ethernet network input connector (ProDGnet)
- 11. Ethernet network output connector (ProDGnet).

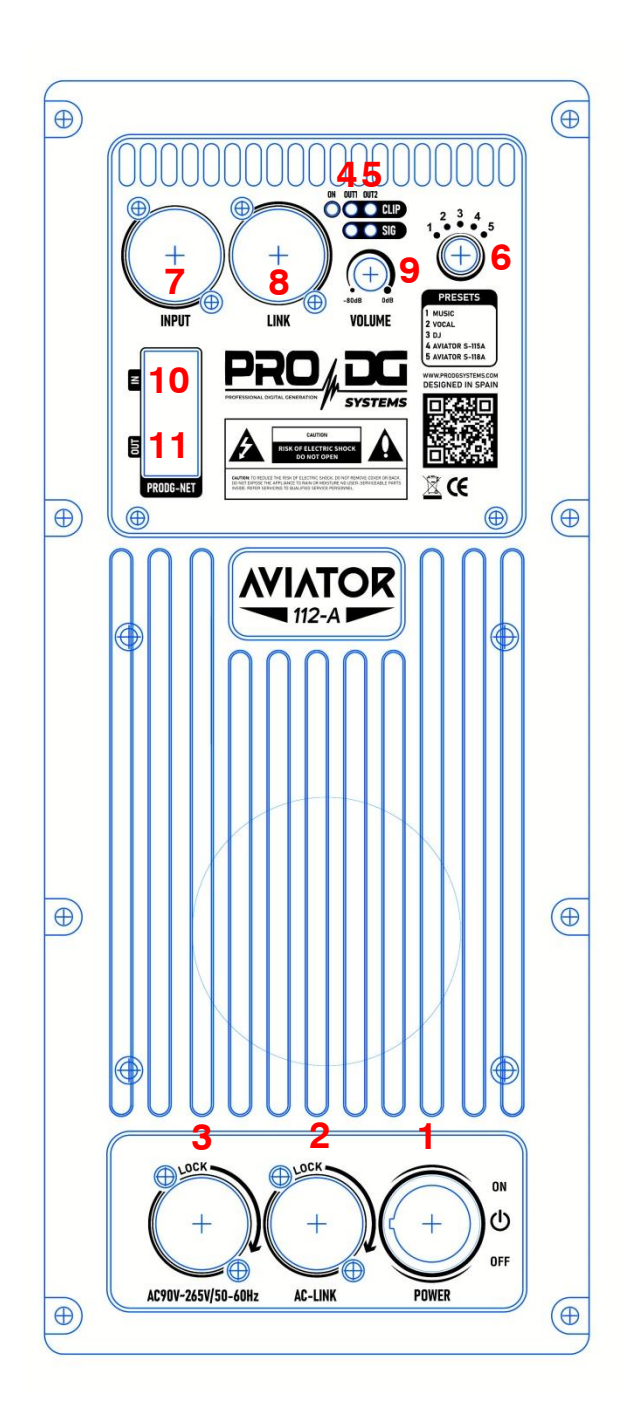

# **DSP.** *ProDGnet*

Remote processing, control and management are carried out through *ProDGnet* software.

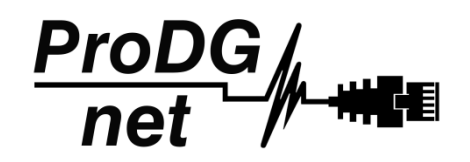

*ProDGnet* software allows an instantaneous and intuitive view of the status of all systems, as well as absolute control of the different parameters individually (unit by unit).

To operate with *ProDGnet* software from your PC you will only need:

- Download ProDGnet software at Pro DG Systems website (section "Support" > "Software"): <https://prodgsystems.com/19-scrpt-software.html>

Easy to download, all the necessary drivers for installation are included.

Important: the software is currently available for any version of Windows (32 and 64 bits).

- Acquire *ProDGne*t interface (optional), to connect the DSP module housed in the amplifier with your PC. To purchase *ProDGne*t interface contact us at: [info@prodgsystems.com](mailto:info@prodgsystems.com) or consult your authorized Pro DG Systems distributor.

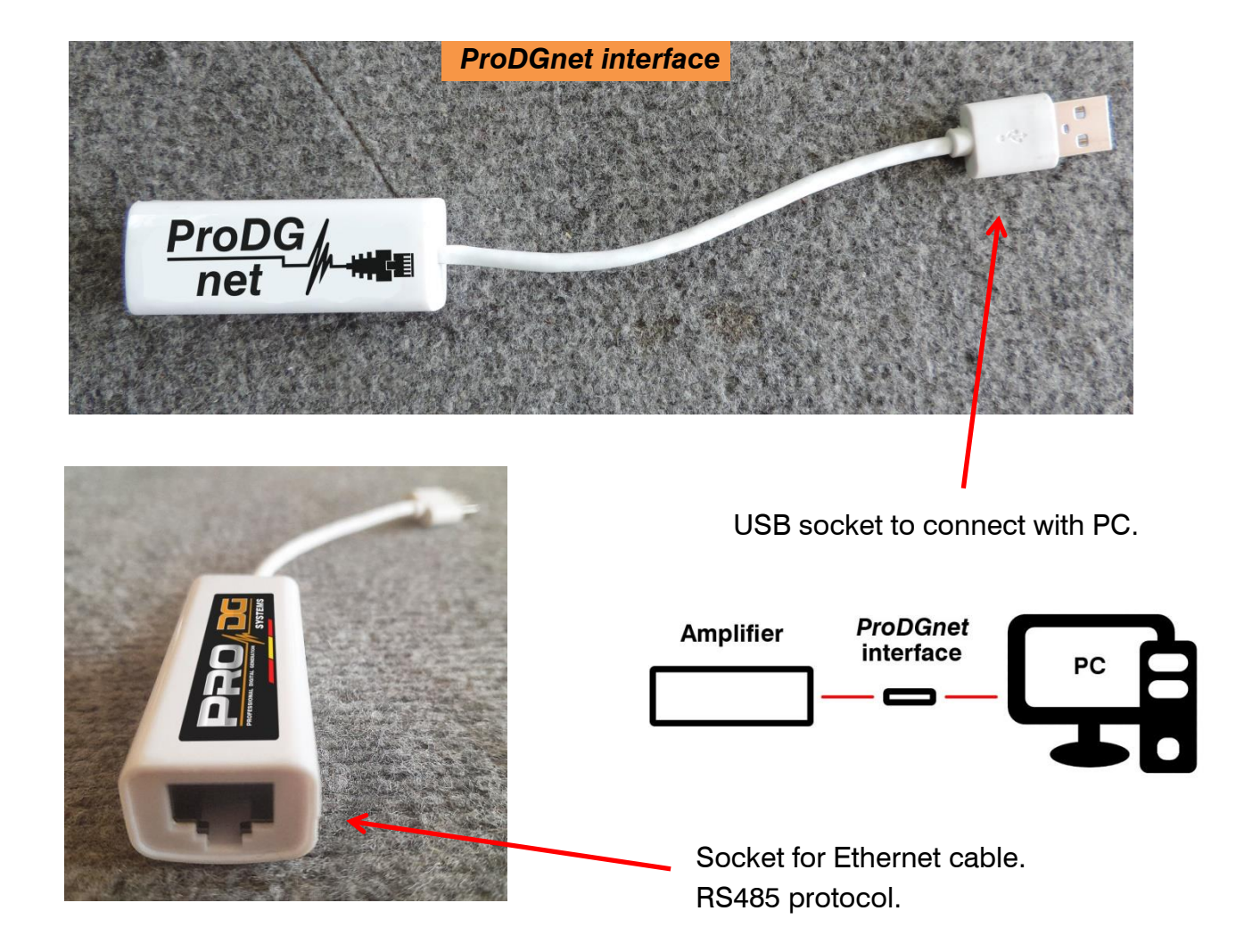

Below is a **guide for use** and information on the different menus of the *ProDGnet software*, which we can see **when we connect the DSP module of the unit to the PC**, through the ProDGnet interface:

IN

OUT

RS485NET

Once the software is downloaded on your PC; create your network of Pro DG Systems systems, to do this connect the Ethernet cabling to the different units;

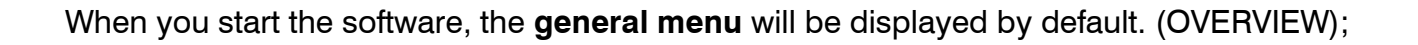

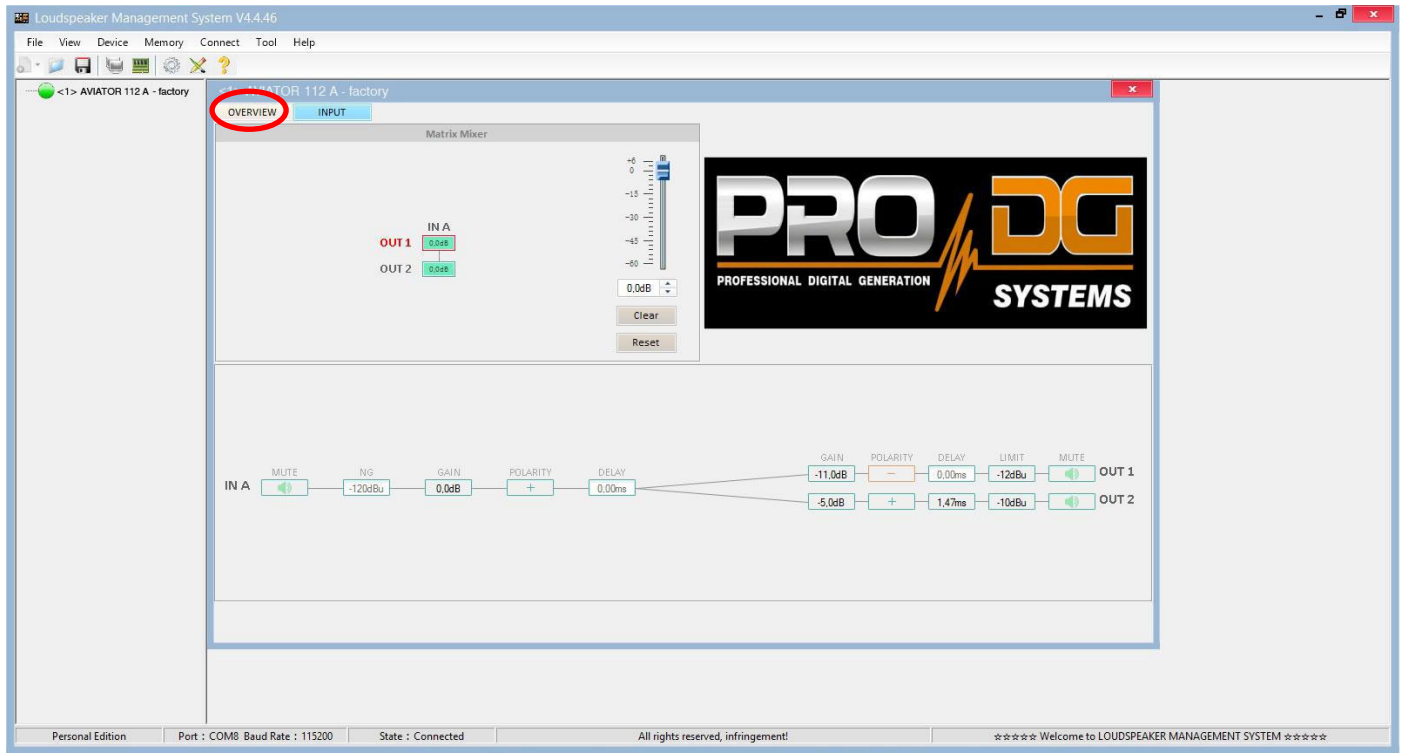

This menu allows modifying different options on input A and outputs 1 and 2, such as: Mute, Limiter, Gain, Polarity and Delay.

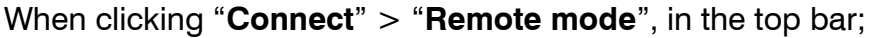

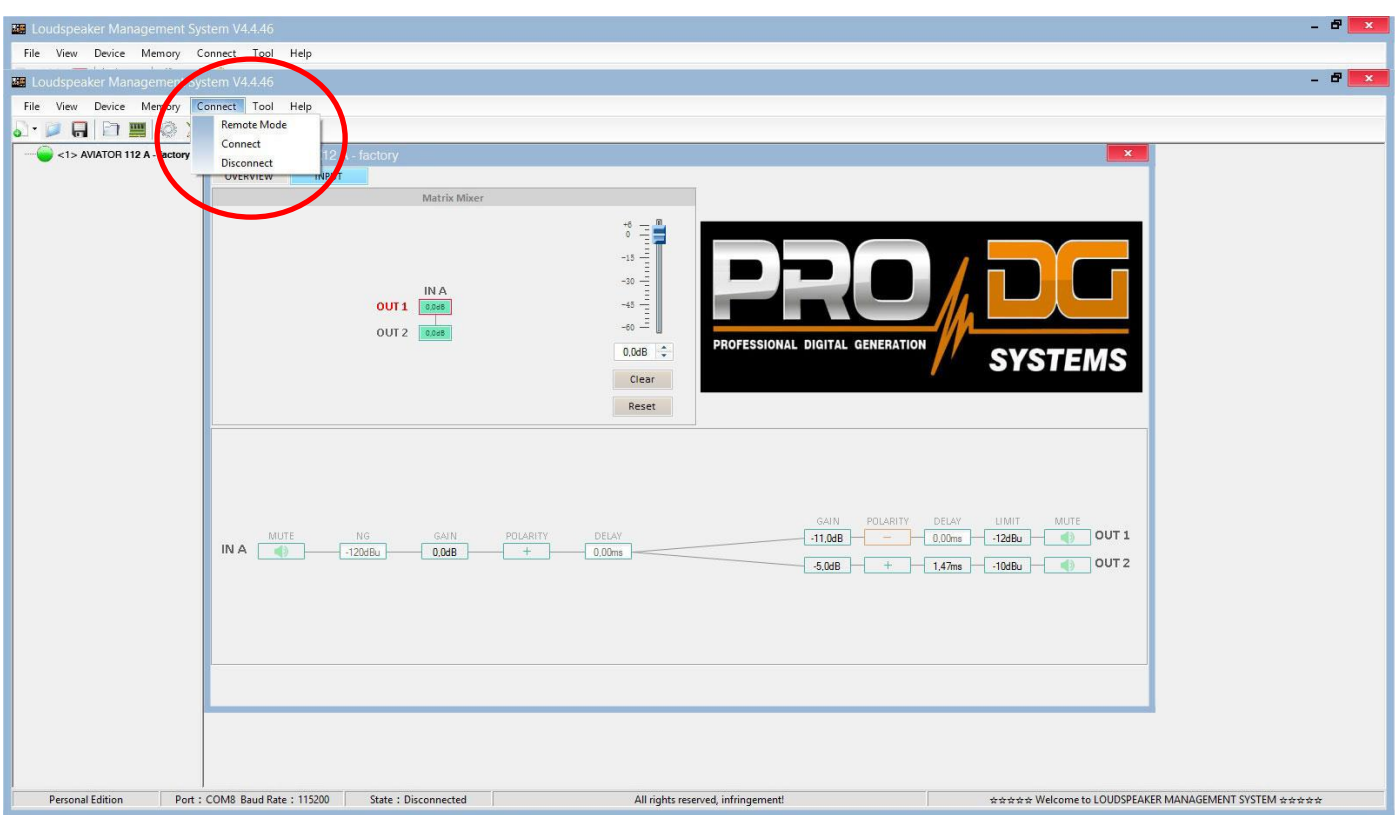

The following dialog box will appear;

Allowing connection to the DSP module of each unit connected to the Ethernet network.

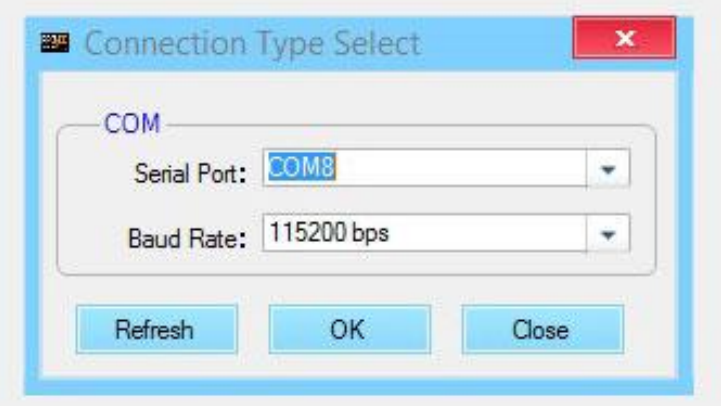

After pressing "OK" all connected units will be displayed (in green) to the left of the menu;

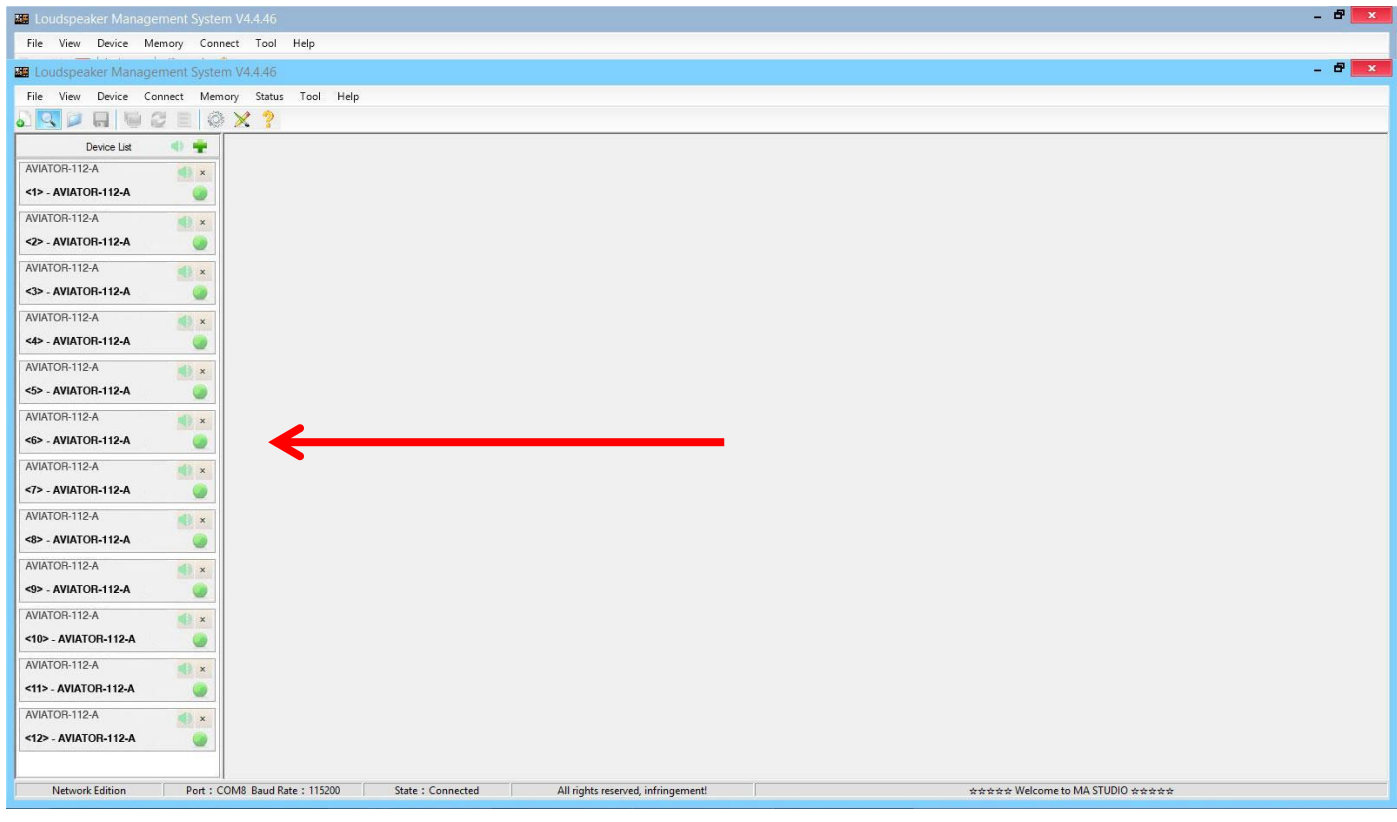

By clicking on the **INPUT menu**, a 31-band parametric equalizer is displayed, allowing you to select the type of Filter, Frequency, Bandwidth (Q), Gain and Bypass;

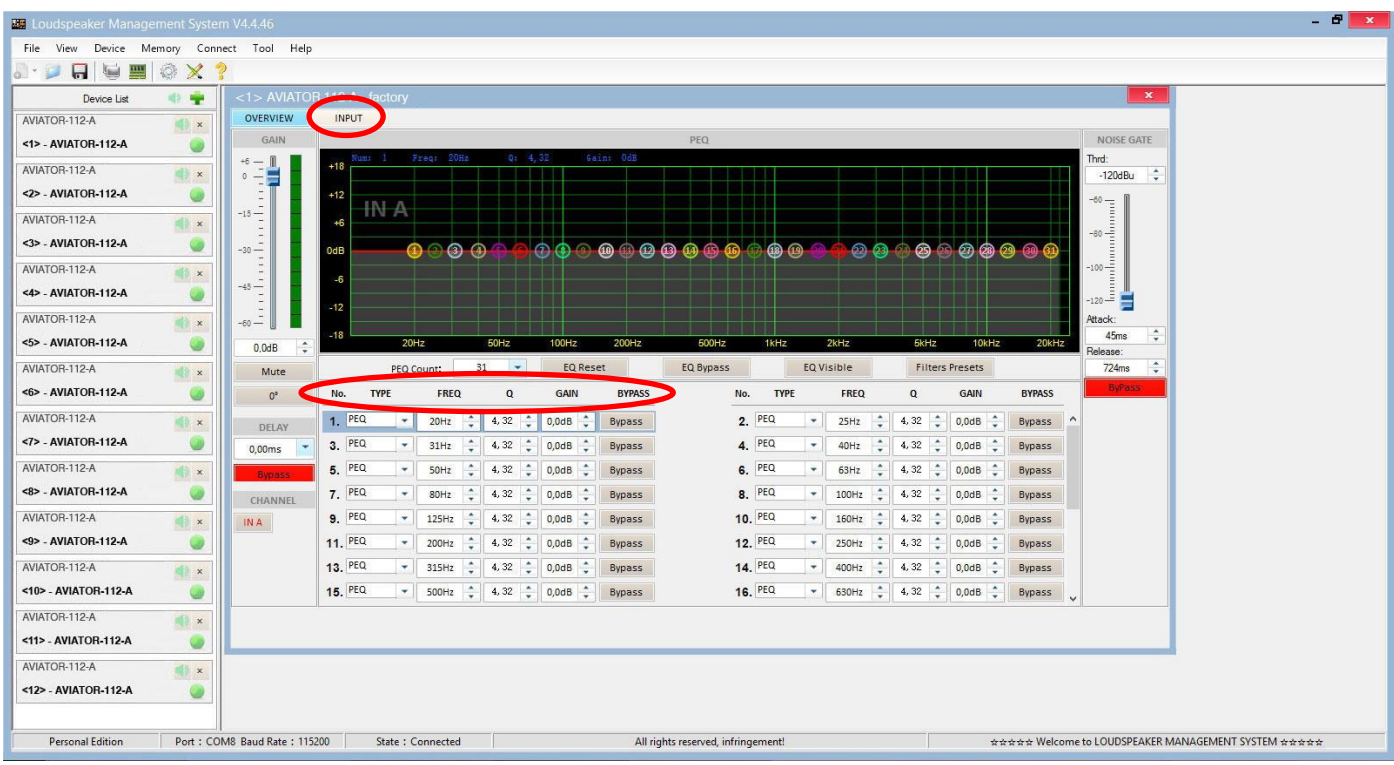

On the left of the menu, you can manually modify Gain, Mute, Delay, Bypass and input channel selection.

To the right of the menu is a noise gate where we find Threshold, Attack, Release and a Bypass of the input noise gate.

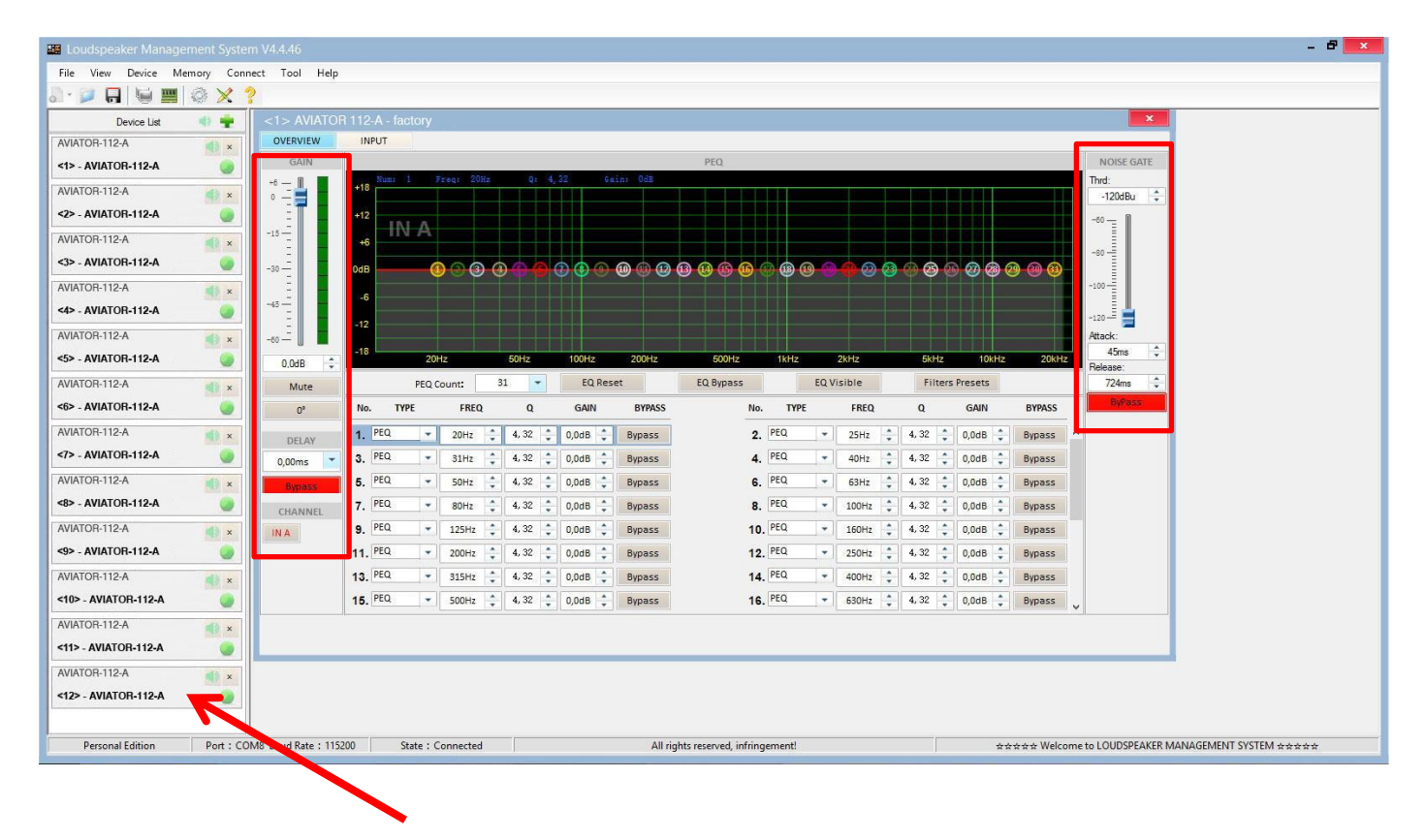

To apply changes to any of the units connected to the ProDGnet network, simply click on the desired unit.

**To select factory stored presets**, it will be necessary to click "**Memory**" > "**Preset manager**".

The unit has 5 factory presets.

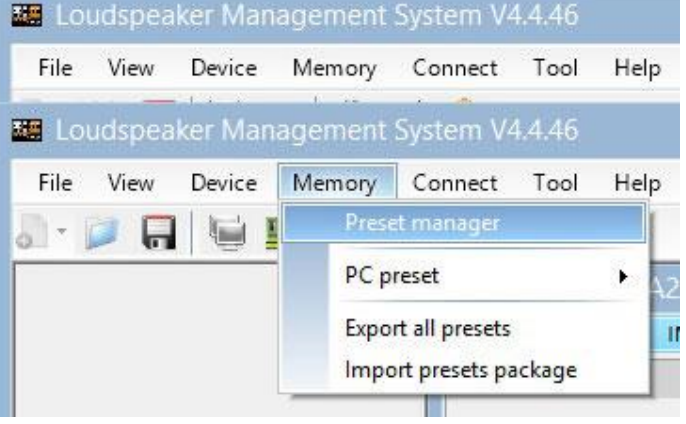

Then, the factory stored preset selection menu will be displayed;

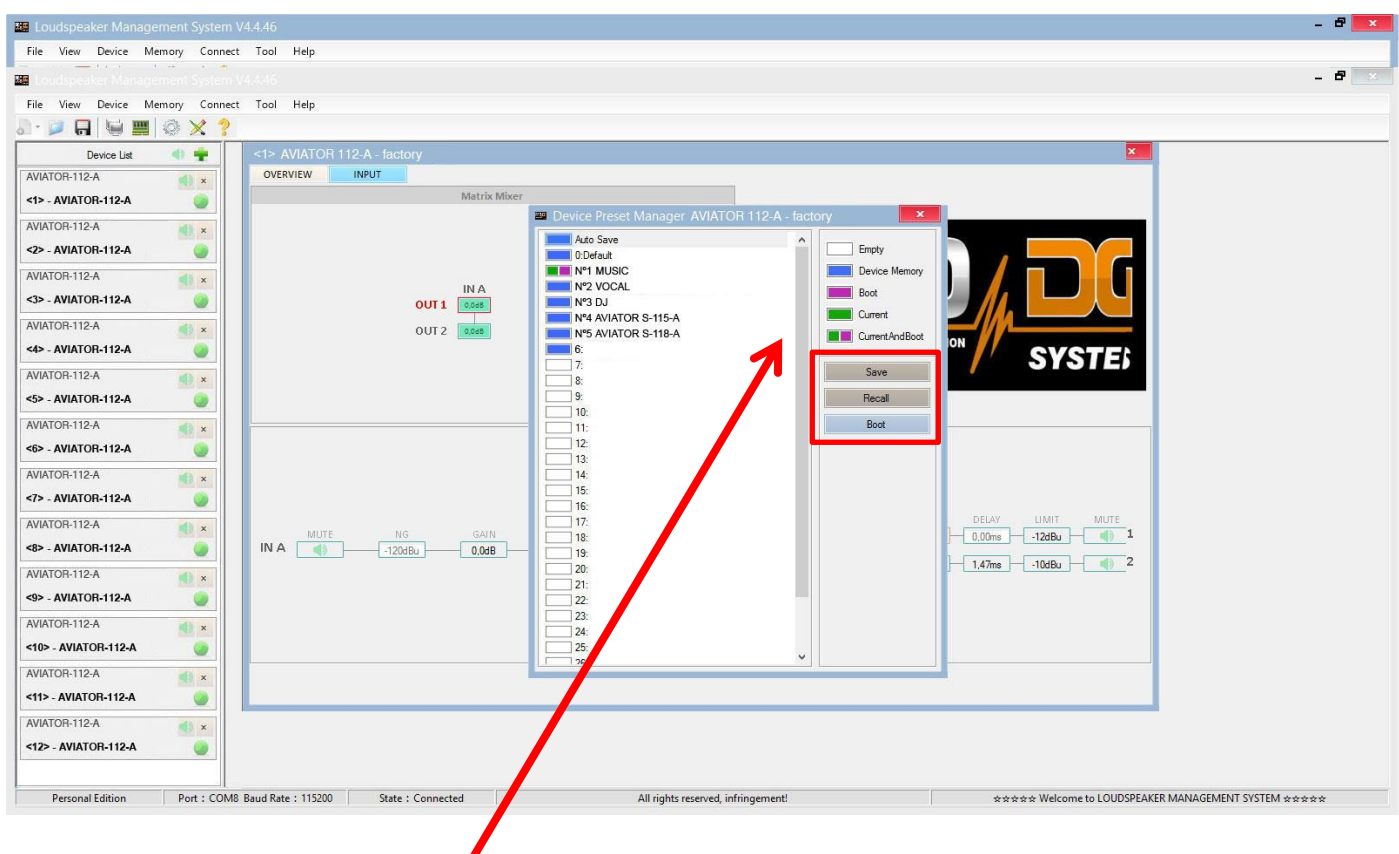

The meaning of the colors shown next to each preset is as follows:

**Empty Preset.** 

**Preset stored in memory.** 

**Preset that we want to appear by default when turning on the unit.** 

**Currently selected preset.** 

**Preset currently selected and that will appear by default when turning on the unit.** 

"**Save**" allows saving changes made to the selected preset.

"**Recall**" allows reloading a stored preset.

"**Boot**" allows setting the selected preset as the desired preset that will appear by default when turning on the unit.

**To Import or Export presets individually** (preset by preset), **from PC to amplifier unit or vice versa,** it will necessary to click "**Memory**" > "**PC preset**".

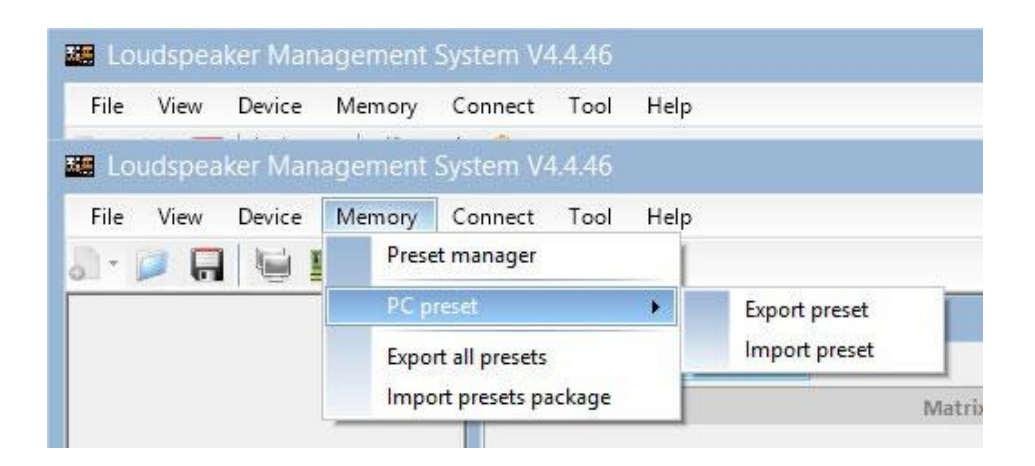

The "Export all presets" tab allows **exporting all the presets stored on the PC to the unit**. The "Import presets package" tab allows **importing all the presets stored on the unit to the PC**.

**To change the language,** click "**Tool**" > "**Language**".

If you want to **change the menu color**, click "**Tools**" > "**System Color**".

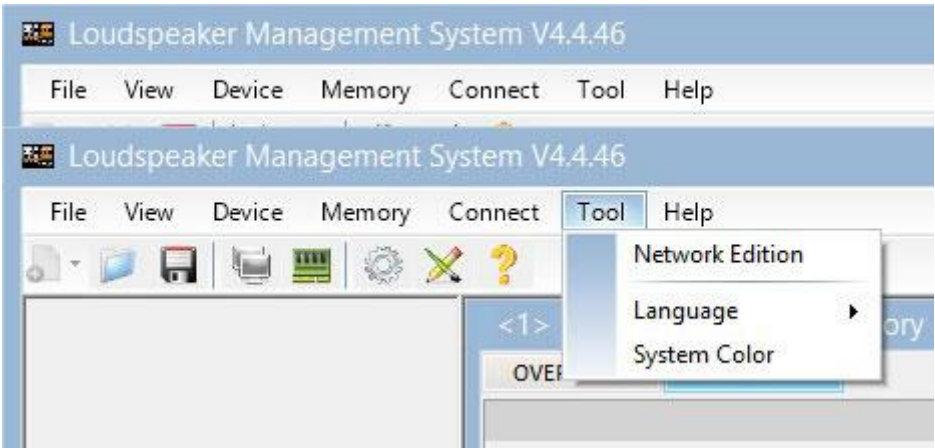

By having a network of systems connected to each other through Ethernet cabling and RS485 protocol, you have the possibility of **creating a group of systems**, which allows any change or equalization made to be applied to all the units that are part of the same network.

For example, if we have twelve units AVIATOR 112 A, when creating a group made up of these units, any change or equalization made will be applied to all units;

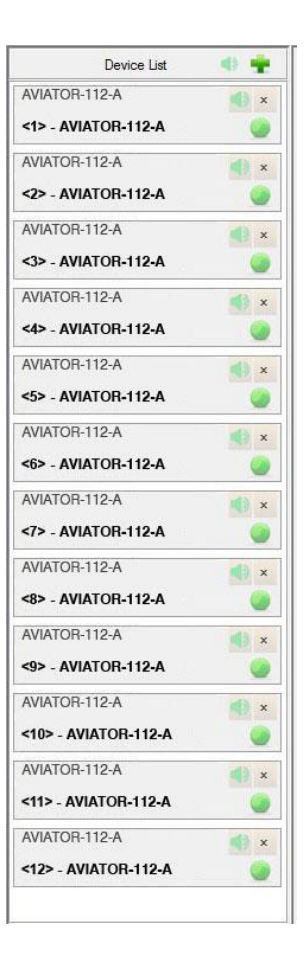

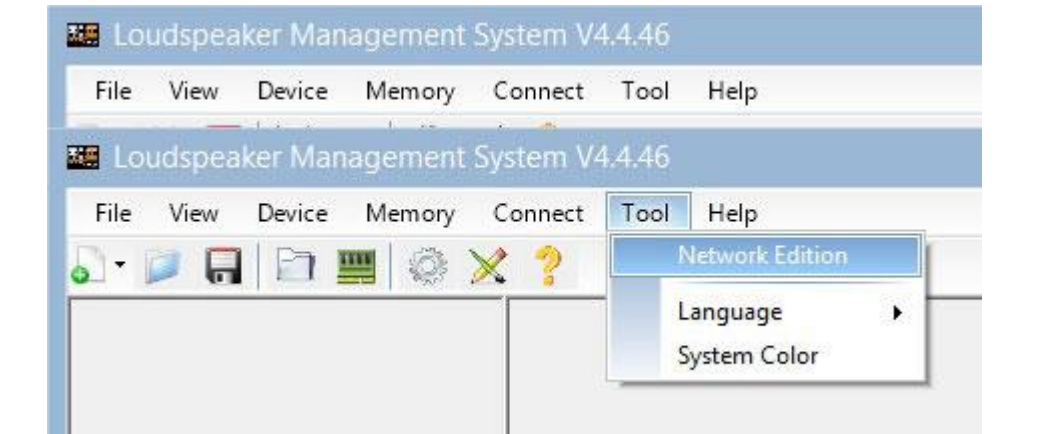

**To create a system group,** click "**Tool**" > "**Network Edition**"

Then click on the **magnifying glass** icon;

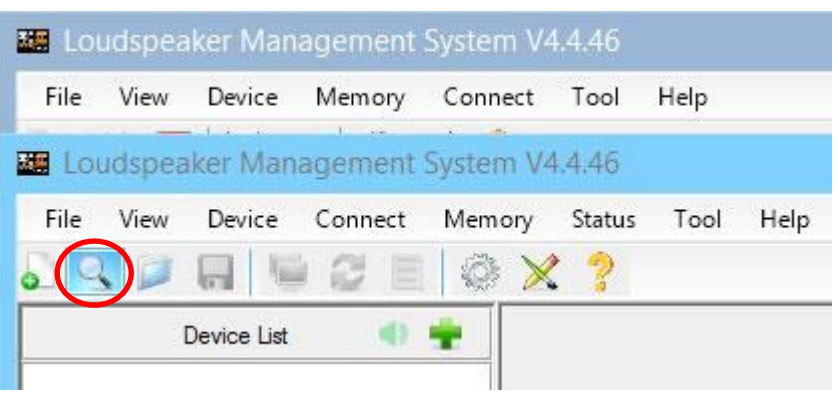

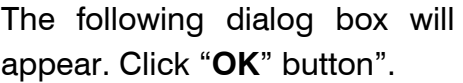

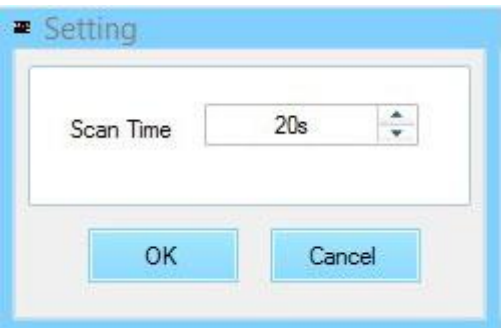

Once the previous step has been completed, all the units connected to the network will be displayed on the left of the menu (the group has not been created yet). Then click "**Device List**" button".

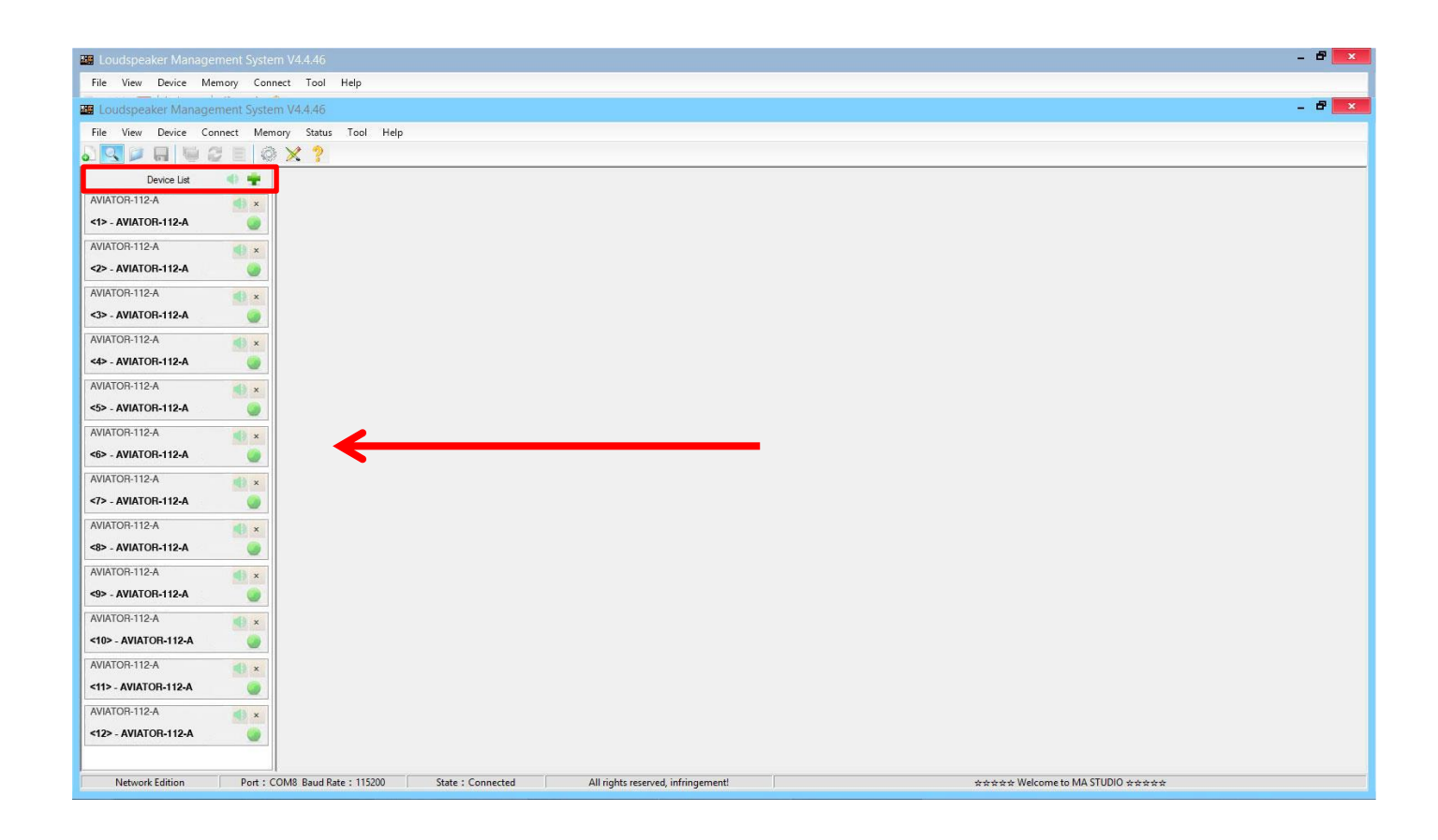

The following dialog box will appear;

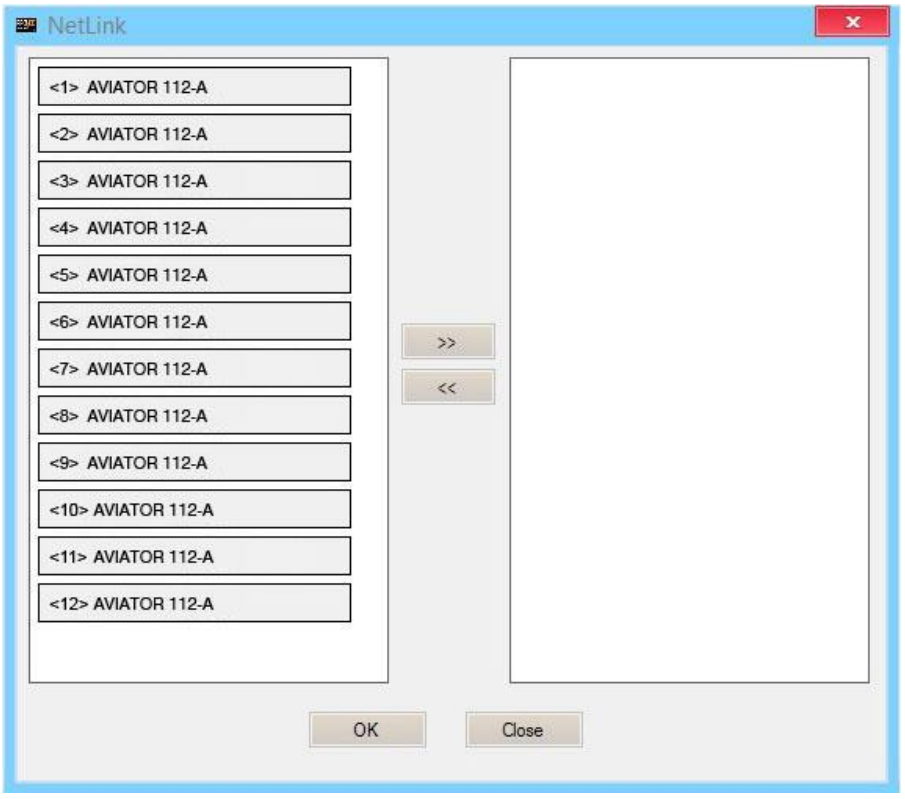

Next, we will select all the units that will be part of the group and click on the right arrow icon, the units that are displayed in the box on the right are the ones that will be part of the same group;

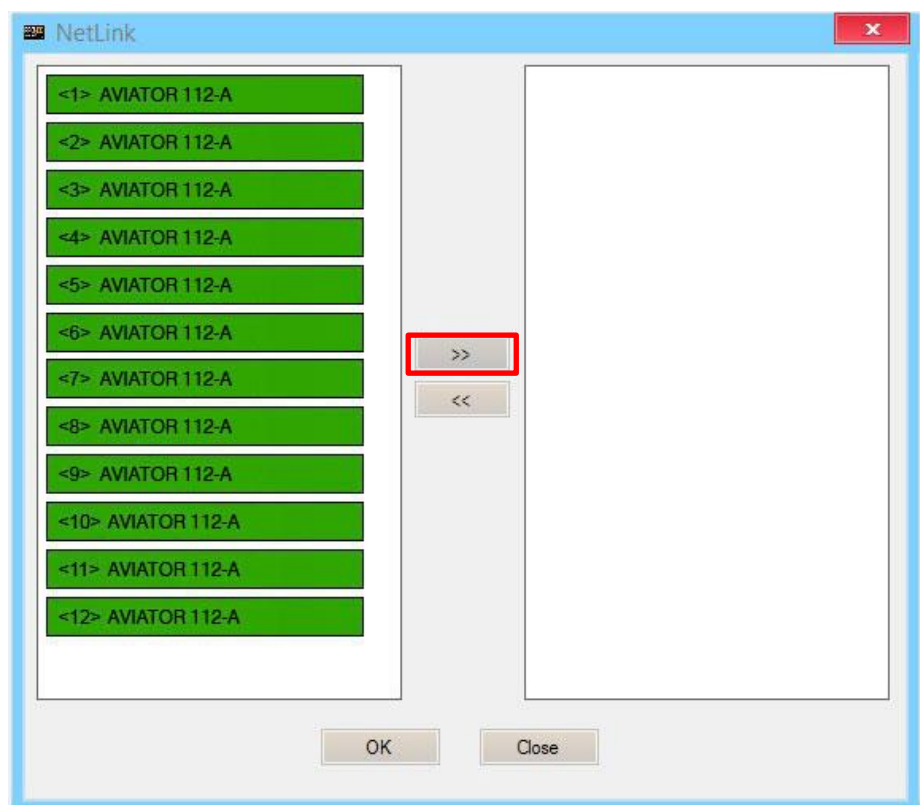

We will press "**OK**" button, which will cause the following dialog box to appear, in which we can modify the name of the created group, as well as different parameters of it;

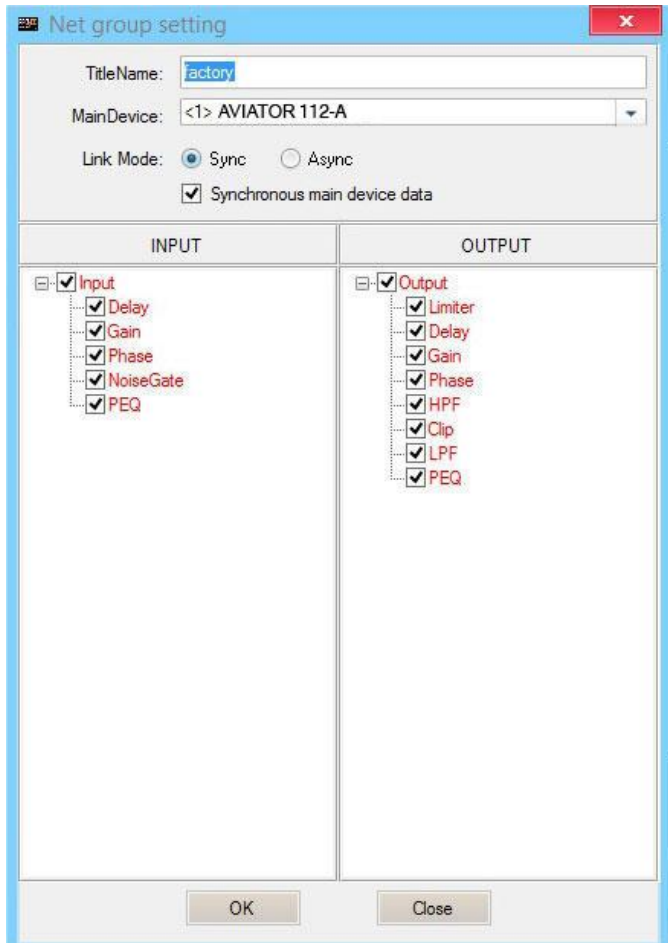

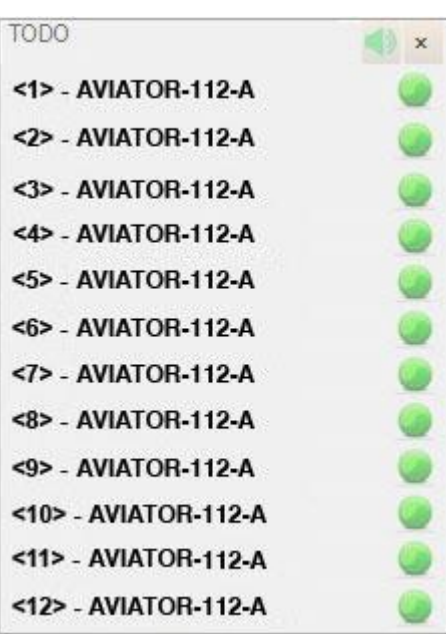

By pressing "**OK**" button in the previous step, the group creation process will be completed. In the menu on the left we can see that all the selected units are already part of the same group.

# **DSP. Selecting presets in the unit itself**

It is possible to select stored presets in the DSP unit, directly from the AVIATOR 112 A amplifier. To do this, follow the following steps:

1. Connect the system to the mains and put the switch button in ON position.

2. Move the preset selector to select the desired preset.

The factory presets included are the following:

- Preset nº1: MUSIC; ideal for playing live music.
- Preset nº2: VOCAL; specific for voice.
- Preset nº3: DJ; ideal for playing recorded music.
- Preset nº4: to combine AVIATOR 112 A with AVIATOR S 115 A.
- Preset nº5: to combine AVIATOR 112 A with AVIATOR S 118 A.

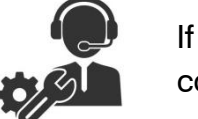

If you have any technical problem or questions about Pro DG Systems products; contact our technical support department at: [sat@prodgsystems.com](mailto:sat@prodgsystems.com)

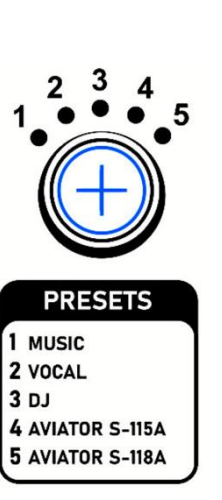

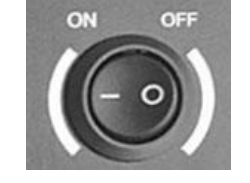

### **Usage in combo format with subwoofer**

AVIATOR 112 A features a stand socket to attach an extendable bar, allowing it to work together with a subwoofer unit in combo format.

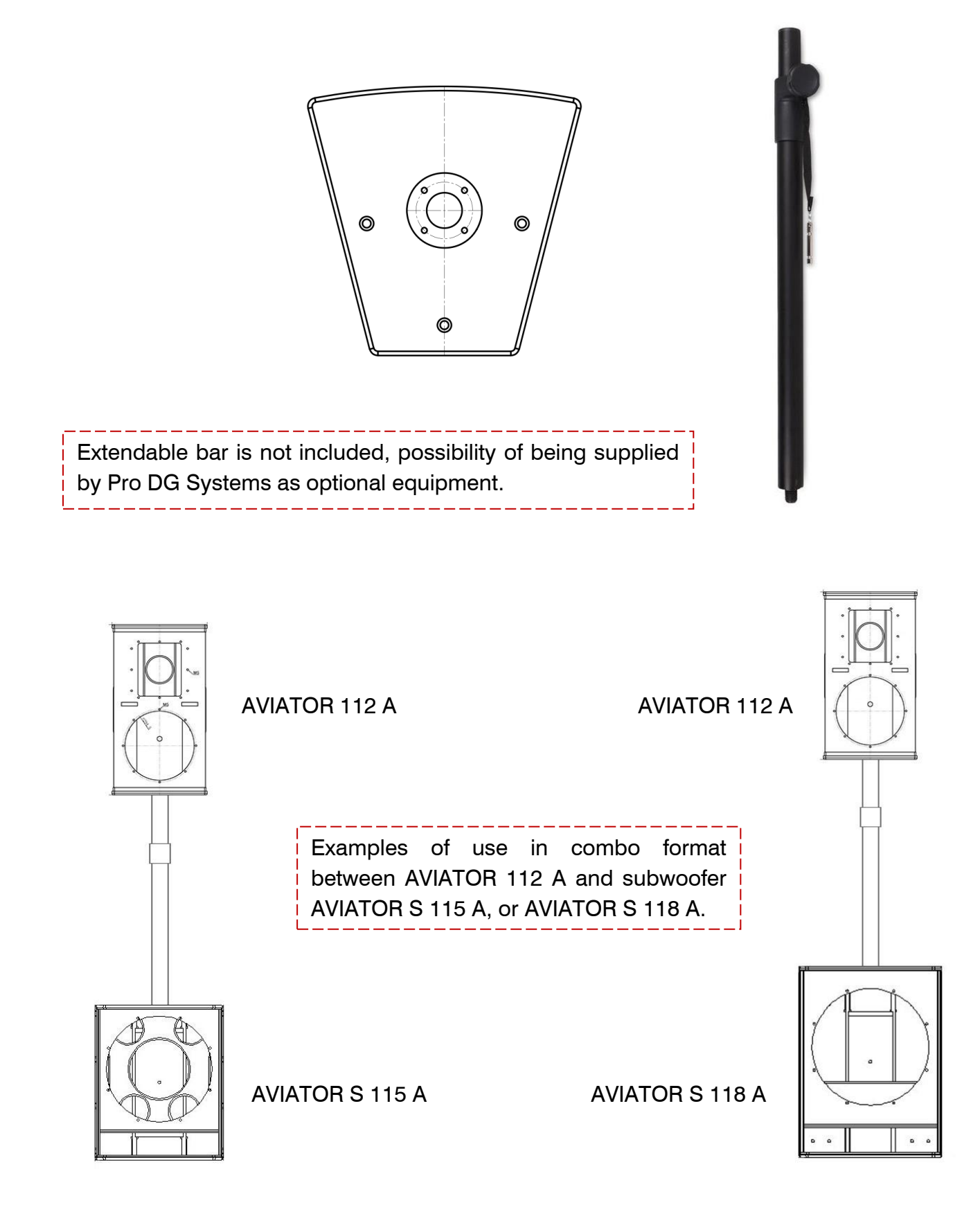

# **Hardware. Rigging points**

AVIATOR 112 A has 12 M8 rigging points for fixing bolts, allowing a wide variety of installation possibilities on wall or ceiling.

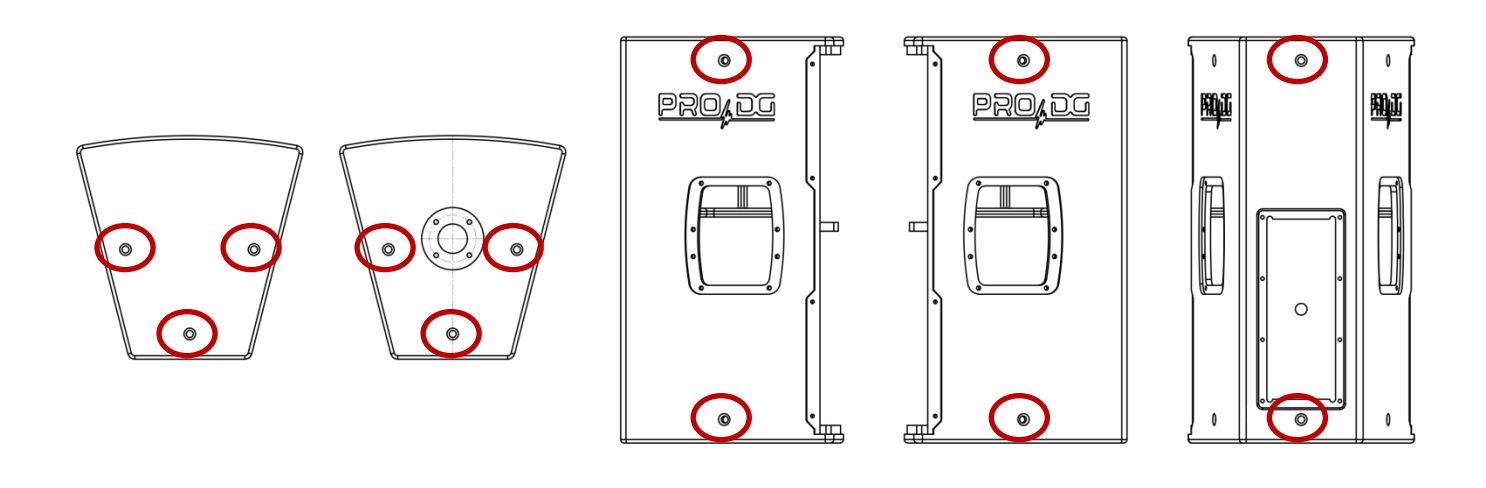

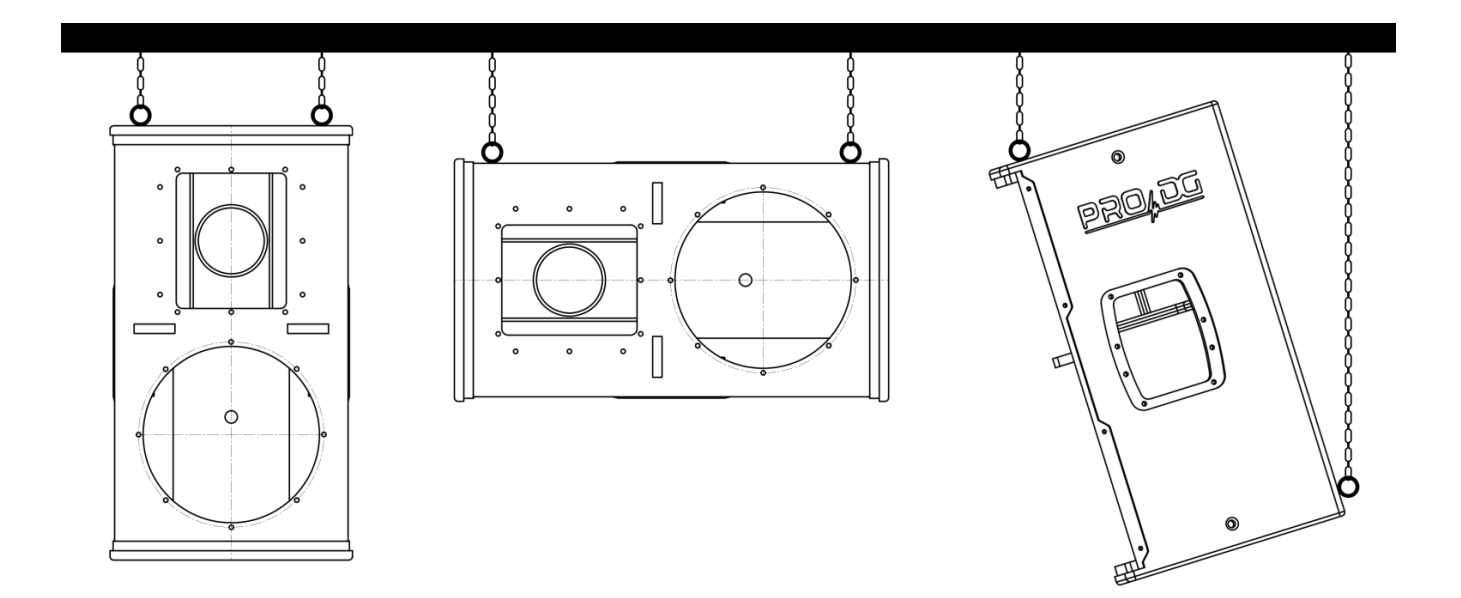

### **Safety instructions in case of flying the system**

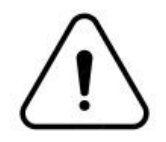

Before flying the system, it is mandatory to take into account the following safety instructions:

- Always carry out a visual and functional inspection of the various components before use. In case of doubt about the correct functioning and safety of the components, they must be removed from use immediately.
- The fly bar for AVIATOR 112 A (reference: FB 112), is designed to support up to a maximum of nine units AVIATOR 112 A, in cluster format  $(3 + 3 + 3)$ . In no case should the aforementioned number of units be exceeded.
- The hanging of the units must be carried out by professionals with adequate knowledge of the components and hardware to be used. This process must be carried out by at least two people.
- It is the responsibility of the person or team installing the system to ensure that the suspension / fixing points are suitable for the intended use.
- The application of safety factors of 5:1 for enclosures and static parts is accepted in a standardized manner. For those elements subjected to fatigue due to friction and variations in the stresses to which they are subjected, the following safety factors must be met: 5:1 for steel cable slings, 4:1 for steel chain slings and 7:1 for polyester slings. This means that an element with a breaking stress of 1000 Kg can be subjected to a static working load of 200 Kg (safety factor 5:1) and a dynamic load of only 142 Kg (safety factor 7:1).
- When hanging a system, the working load must be less than the strength of each individual anchor point as well as each enclosure.
- When suspending elements from the ceiling or other structures, extreme caution must be taken by previously calculating their resistance. Sound systems should never be hung on structures that do not guarantee full safety guarantees.
- When hoists are in operation (when lifting the system), ensure that no one is directly under or near the load.
- It will be necessary to fix at different points those systems that are subject to gusts of wind, to avoid their swaying. In no case is it recommended to fly systems that are subject to strong gusts of wind.
- No risk should be accepted in terms of public safety. It is the responsibility of the person or team of people carrying out the assembly to provide themselves with personal safety elements, such as helmet, gloves, safety footwear, etc., to carry out this work. As well as the correct signage of the space in which work is being done.
- All accessories used to fly a Pro DG Systems sound system not provided by Pro DG Systems are the responsibility of the user(s).

**In no case will Pro DG Systems be responsible for damages caused by incorrect use of the flying system by the user or users, whether physical damage to people or damage to the product or the attached facilities. As well as for failure to comply with the previously indicated safety instructions.** 

### **Flight hardware components**

At Pro DG Systems we know the importance for the professional of installing the different systems in a simple, fast and safe way. AVIATOR 112 A flight system has been designed to guarantee these purposes. The different components are detailed below:

### **FB 112** Made of high-strength steel with oven-dried black ۰ ь  $\bullet$ electrostatic powder paint finish. It allows the raise up of a maximum of nine units AVIATOR 112 A  $(3 + 3 + 3)$ , in cluster format.

#### **Lower hardware link**

They allow the lower part of the AVIATOR 112 A units to be fixed in order to be used in cluster format.

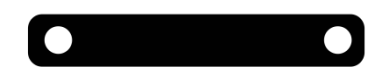

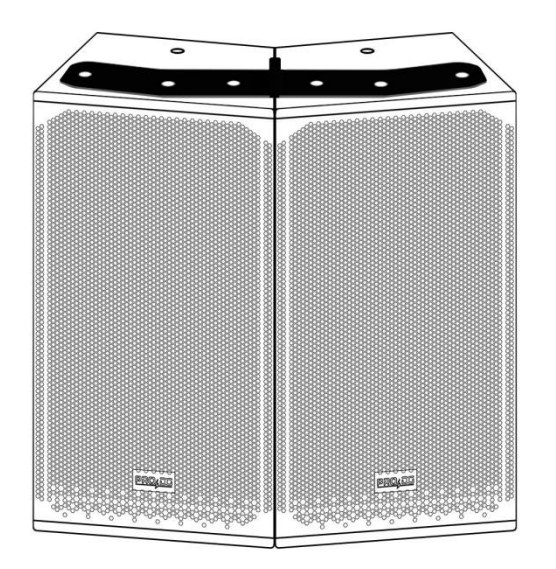

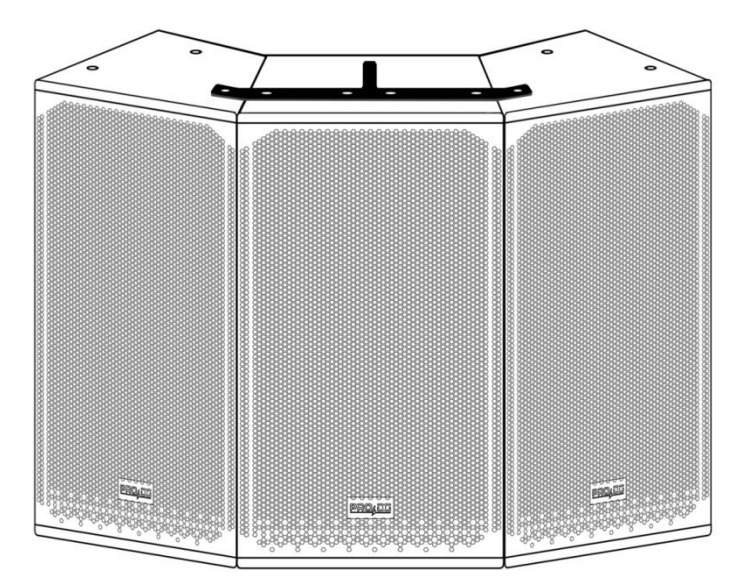

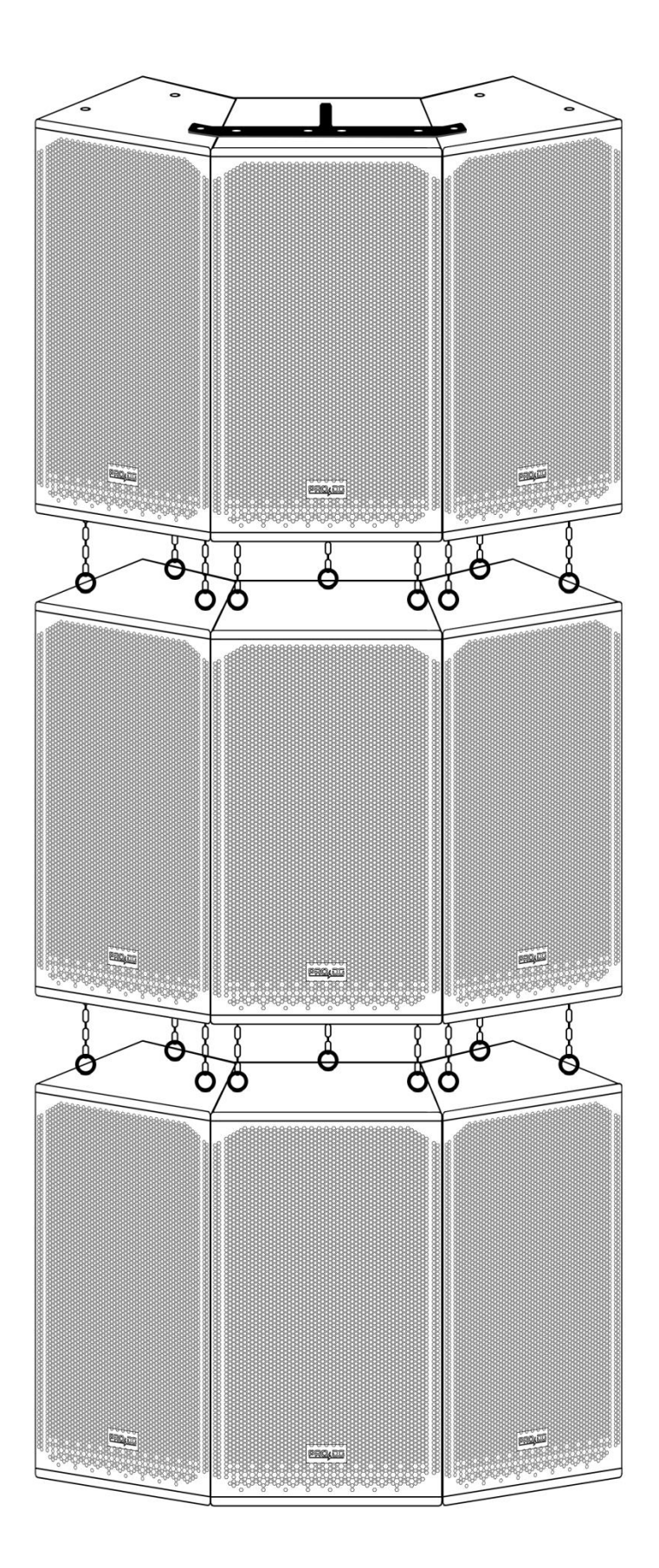

**Note**: the specifications of these components may be changed without prior notice. To be aware of the latest modifications, please consult Pro DG Systems website periodically.

### **How to fly the system up**

**Important**: before flying the system, carefully read the subsection "Safety instructions", located in the "Flight hardware" section (pages 33 - 34).

#### **In case of using two units in cluster format:**

**1** Remove the screws located at the top and bottom, indicated below:

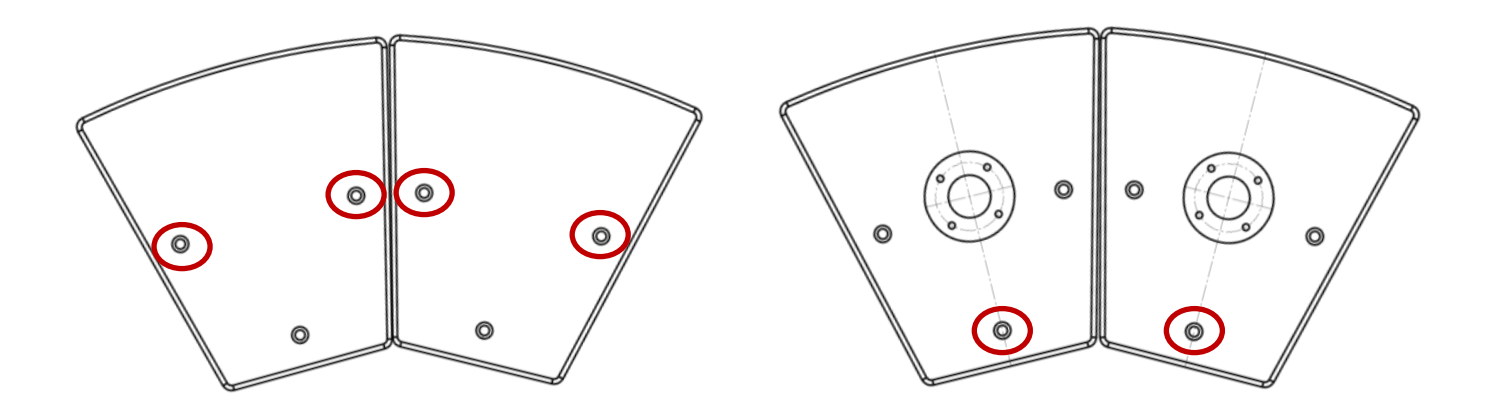

**2** Screw the lower hardware link and the fly bar into the indicated points:

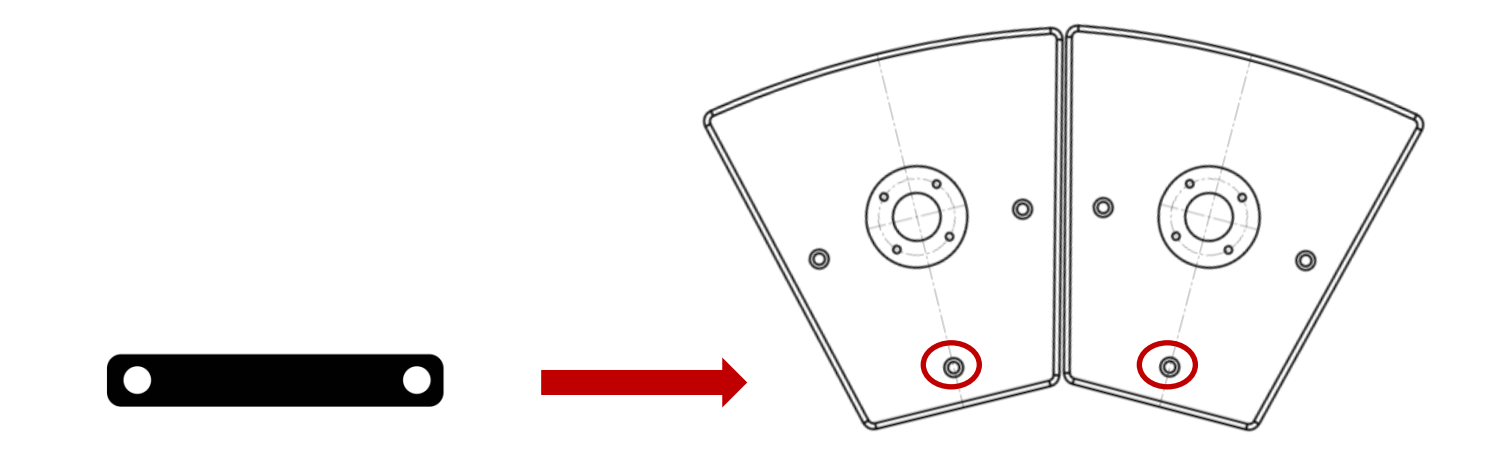

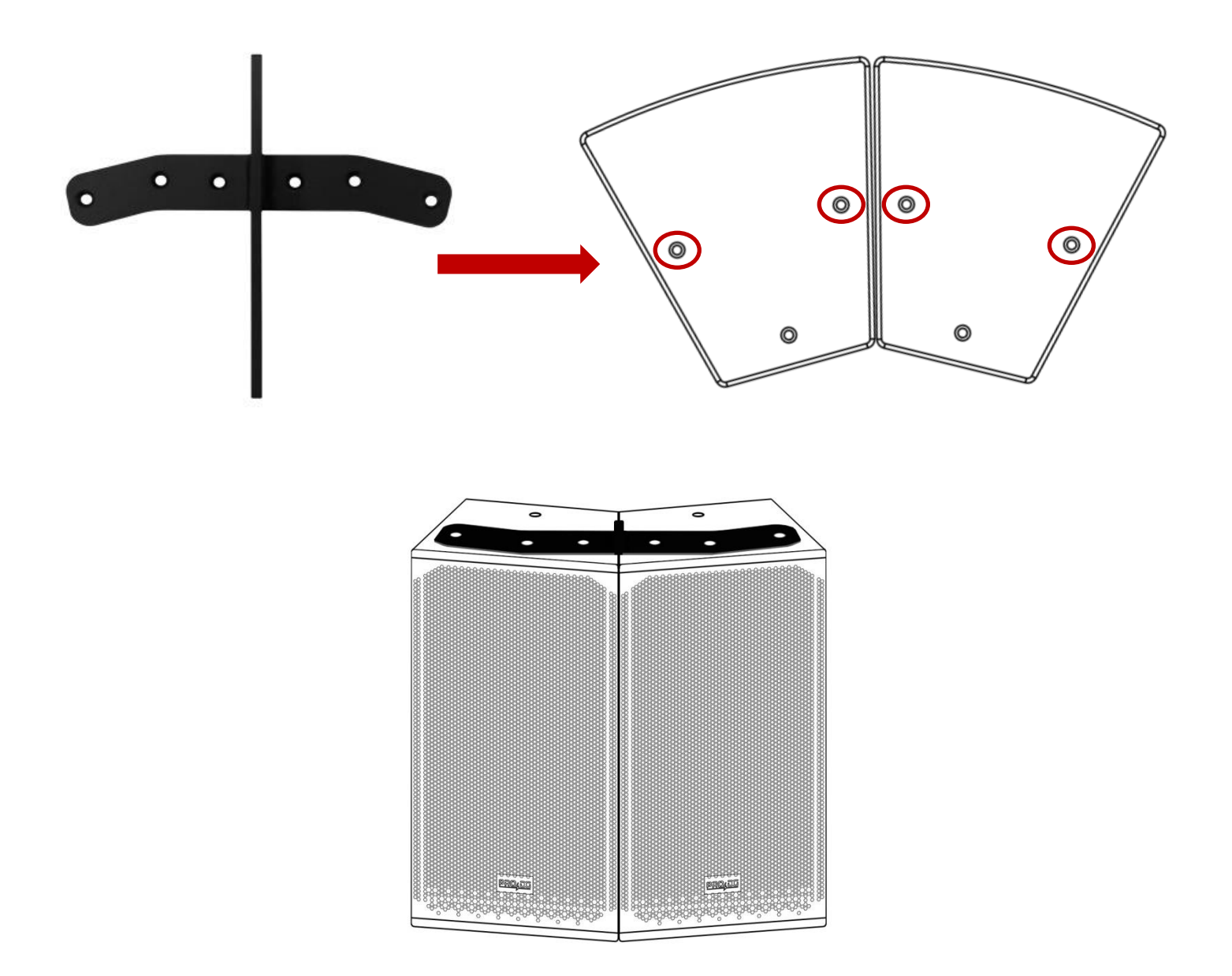

**3** Install the shackle to the fly bar to raise the assembly. The fly bar 112 has different accommodations to provide angulation to the assembly, depending on where the shackle is fixed to the fly bar.

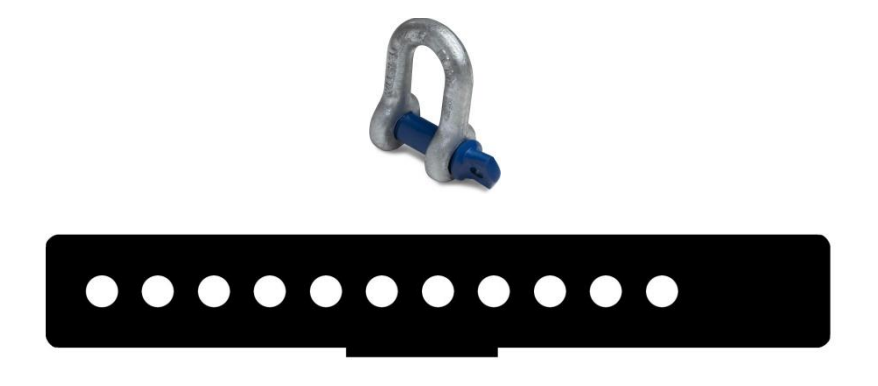

#### **In case of using three units in cluster format:**

 $\bullet$  $\odot$ 

You will only have to remove the screws indicated at the top:

The rest of the steps to follow are the same as those described above, when using two units in cluster format.

You can fly up to nine units in cluster format  $(3 + 3 + 1)$ 3), by fixing bolts at the rigging points (M8) and using chains or slings.

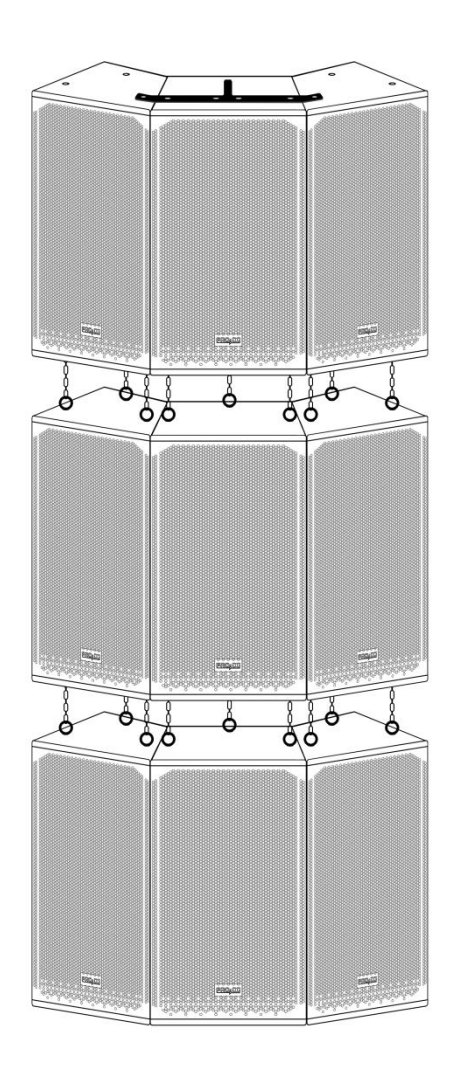

# **Ease Focus prediction software**

At Pro DG Systems we know that manufacturing high-quality speakers is an important part of the job. The guarantee of being able to use the systems properly is the other fundamental part of our work. Good tools make the difference to achieve optimal use of systems.

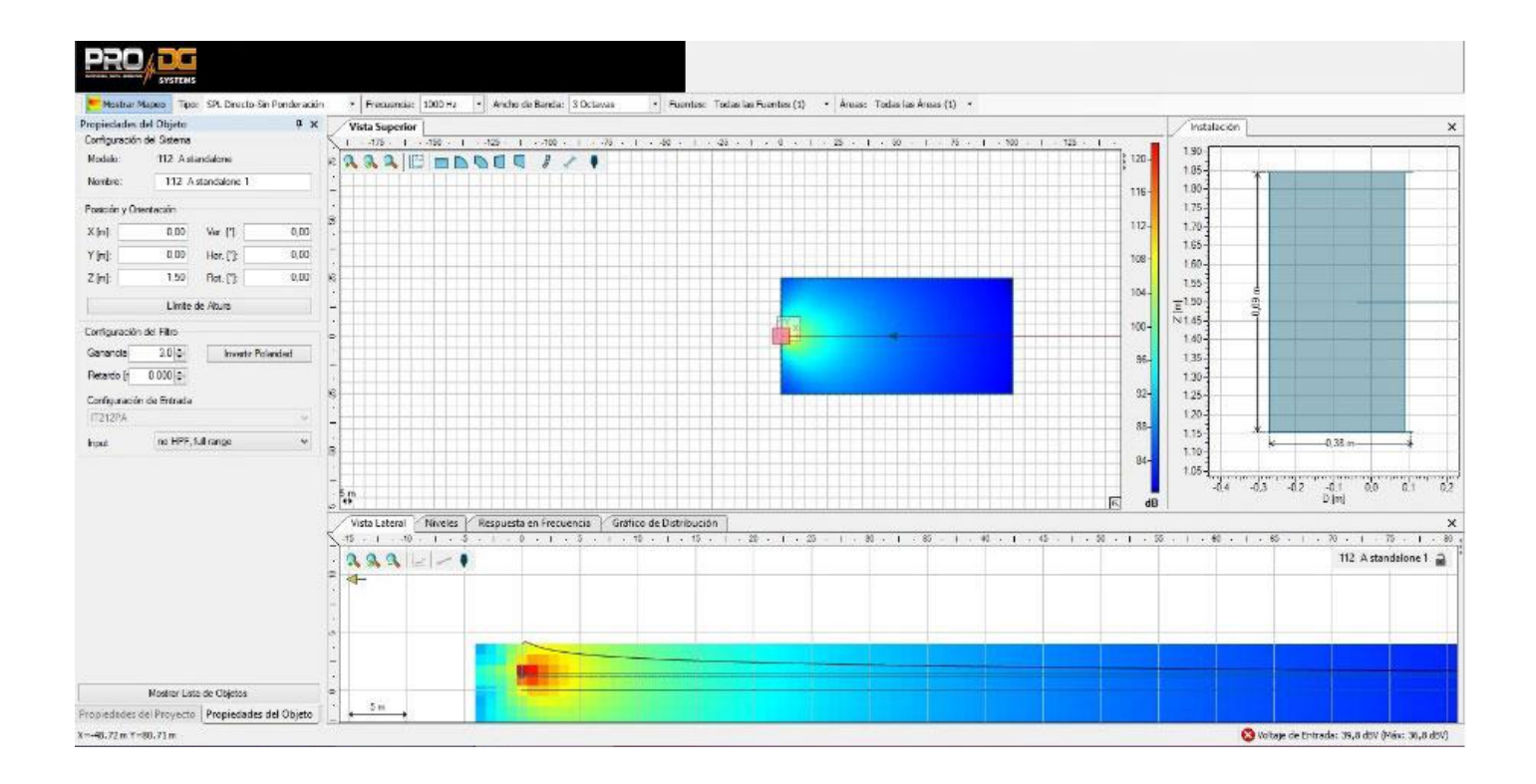

AVIATOR 112 A has Ease Focus V3 prediction software with which we can simulate the behavior of different systems in different places and circumstances, as well as obtain information on coverage, frequency, SPL and general behavior of the system, in a simple and comfortable way for the user. It is very easy to use and we have training courses for users of Pro DG Systems products. For more information, consult our technical service at: [sat@prodgsystems.com](mailto:sat@prodgsystems.com)

Ease Focus prediction software can be downloaded directly at Pro DG Systems website: <https://prodgsystems.com/19-scrpt-software.html>

You can download the user guide of Ease Focus 3 software [here](https://www.afmg.eu/sites/default/files/2021-09/EASE%20Focus%203%20User%27s%20Guide.pdf)

You will find GLL files to simulate the behavior of AVIATOR 112 A at: [www.prodgsystems.com](http://www.prodgsystems.com/)

### **Accessories**

Complete system wiring ready to work.

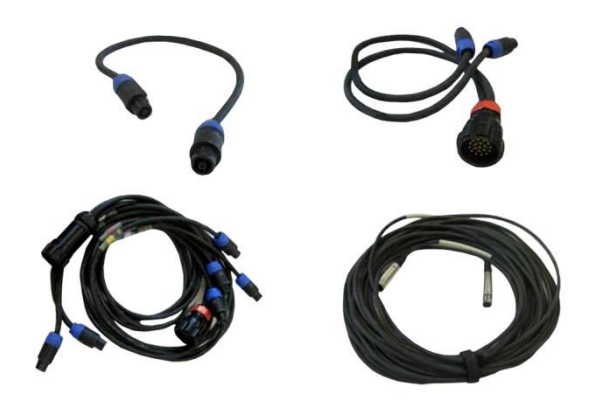

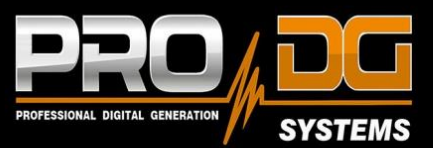

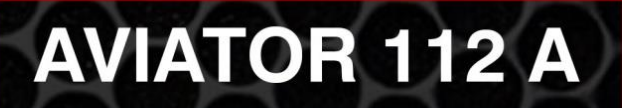

#### PRO DG SYSTEMS INTERNATIONAL

P.I. Santa Bárbara. C/ Aceituneros nº 5. 41580 Casariche (Sevilla), Spain Tel: +34 954 011 095 Cel: +34 678 548 947 export@prodgsystems.com info@prodgsystems.com www.prodgsystems.com

#### **PRO DG SYSTEMS AMERICA**

1225 NW 93rd CT Doral, FL, 33172 Español: (786)-715-4705 English: (786) 314-1856 sales@prodgamerica.com www.prodgamerica.com